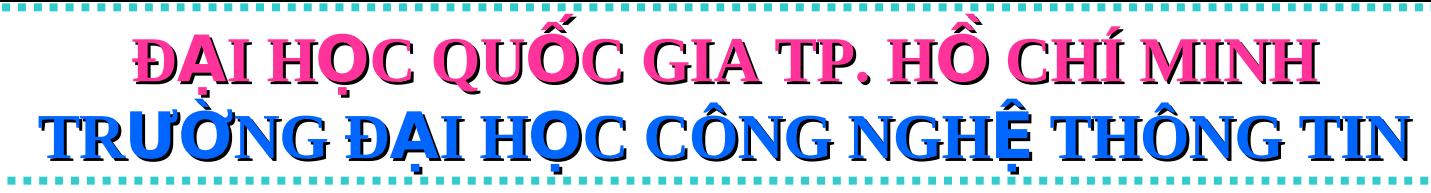

CHƯƠNG TRÌNH ĐÀO TẠO THẠC SĨ CNTT QUA MẠNG

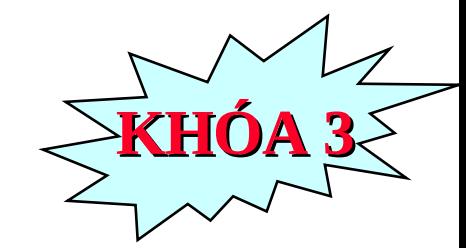

#### <u>Môn h**ọ**c:</u>

# .: CÔNG NGHẾ LINUX :..

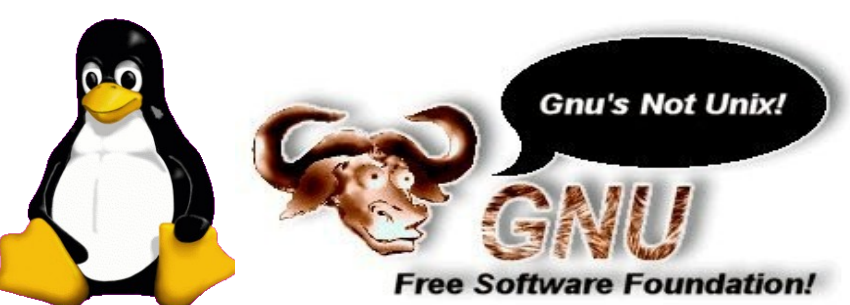

Giảng viên: TS. Tô Tuấn (Viện CNTT, BQP) Email: totuan4@yahoo.com Trợ lý kỹ thuật: Nguyễn Vạn Phúc, Vũ Mạnh Cường

## **Chương 2: Các tập lệnh Linux**

#### *Bao gồm các phần sau:*

- *1. So sánh DOS/Windows và Linux*
- *2. Kiến trúc Linux*
- *3. Hệ thống thư mục*
- 4. Phân quyền bảo vệ và truy xuất tập tin
- *5. Qu n l* ả *ý tiến trình*
- 6. Tập lệnh cơ bản
- *7. Trình quản lý thư mục (MC)*
- 8. Các tập tin khổi động

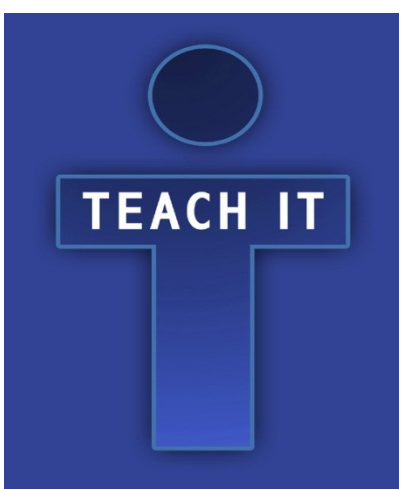

## **2.1. So sánh DOS/Windows và Linux**

## **2.1.1. Giống nhau**

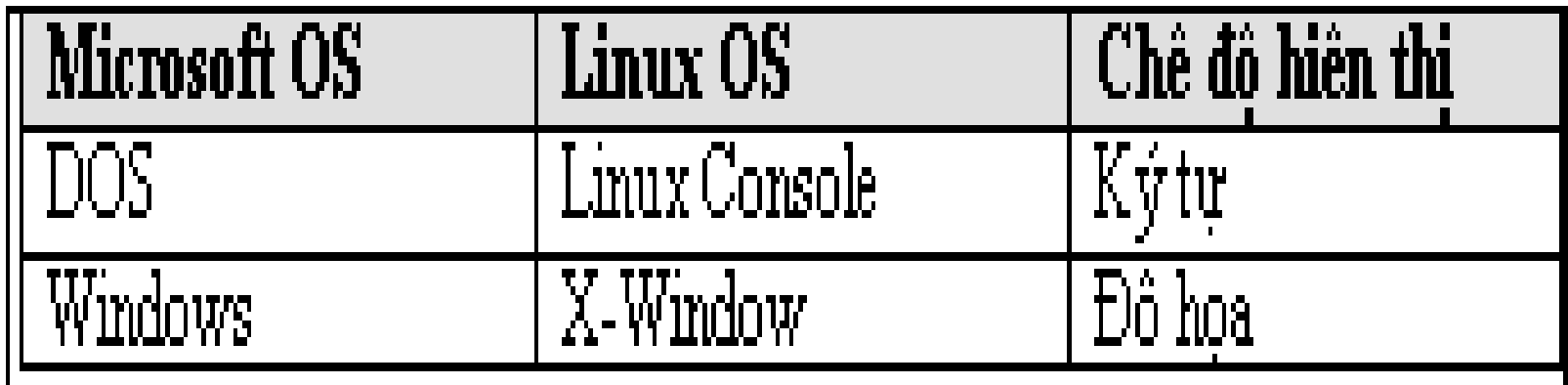

 $\Box$  Giao diện người dùng thân thiện

- I Đa chương, đa nhiệm, đa người dùng
- $\Box$  Cấu trúc thứ bậc của thư mục
- $\Box$  Khởi động chương trình từ dòng lệnh hoặc GUI

#### **2.1.2. Khác nhau**

- $\Box$  Linux là HĐH mã nguồn mở
- $\Box$  Linux phân biệt chữ HOA/thường
- $\Box$  Cơ chế Shell Command Line thông thường không thông báo gì mỗi khi thực thi xong lệnh
- $\Box$  Dấu phân cách và đường dẫn thư muc ("/" thay cho "\" trong DOS/Windows)

 $\Box$  Linux yêu cầu phải đặt thuộc tính **x (eXecute)** cho tập tin thực thi

## 2.2. Kiến trúc Linux

## 2.2.1. Hệ thống tập tin

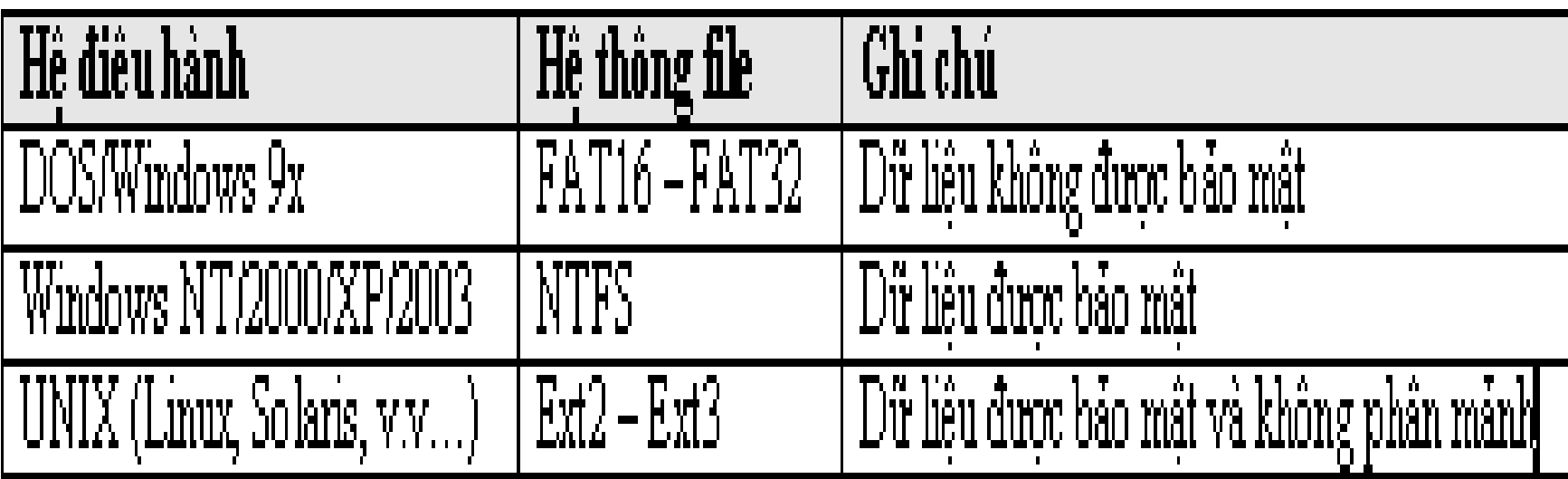

## - Trên DOS/Windows, định dạng và tạo hệ tập tin: **C:\>format a: /s**

- Trên Linux, định dạng và tạo hệ tập tin cần 3 bước:
- + Lệnh định dạng: #fdformat /dev/fd0
- + Lênh tao hê thống file: #mkfs /dev/fd0
- + Lệnh tạo đĩa khởi động: #**mkbootdisk /dev/fd0**

- Các lệnh thông dụng của Linux:

| Tên lệnh         | Y nghĩa                  | Ghi chú                 |
|------------------|--------------------------|-------------------------|
| $\mathbf{ls}$    | liệt kê thư mục          |                         |
| mkdir            | tao mới thư mục          |                         |
| rmdir            | xóa thư mục              | Xem thêm thông tin      |
| rpm              | cài đặt gói phần mềm     | về ý nghĩa và các       |
| $\overline{v}_1$ | tạo và soạn thảo tập tin | thông số theo sau mỗi   |
| useradd          | tạo mới tên người dùng   | lệnh <del>st</del> dùng |
| userdel          | xóa tên người dùng đã có | $#man <$ tên lệnh>      |
| cat              | xem nội dung tập tin     |                         |
| $V, V, \ldots$   |                          |                         |

 $-Vi$  du:

#ls -la /home

#cat test.txt

thư

Liệt kê đầy đủ nội dung thư mục /home Hiển thị nội dung tập tin test.txt trong mục hiện hành

#### **2.2.2. Tiến trình (Process)**

- Là chuơng trình trong thời gian vận hành.
- Các tiến trình đồng hành, dùng chung CPU:

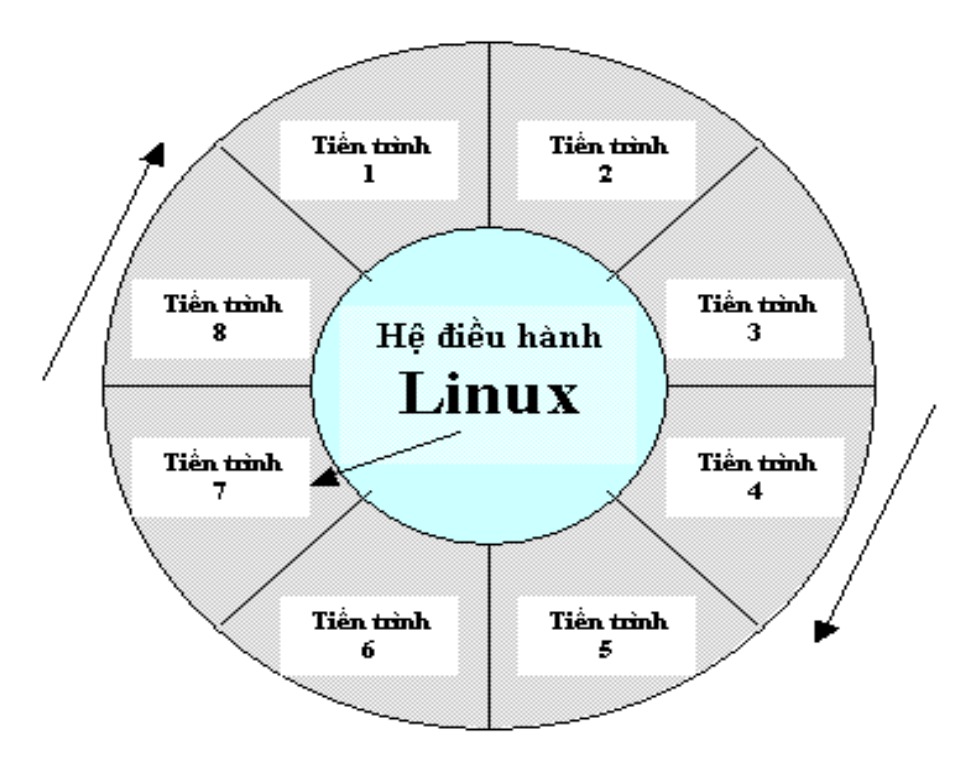

**Hình 2.1** Hệ điều hành phân chia thời gian để kiểm soát các tiến **trình**

8

 $-V$ í dụ trong môi trường đ $\hat{\sigma}$  hoạ (Graphic Mode), vừa có thể nghe nhạc lại vừa có thể soạn thảo văn bản. Trong chế độ Console Mode, vừa có thể chạy chương trình xử lý thuật toán nén file lại vừa có thể ra lệnh in văn bản ra máy in.

- Thực tế, các tiến trình được thực thi một cách *tuần tư* chứ không song song. Mỗi thời điểm, CPU chỉ có khả năng xử lý được một chỉ thị lệnh duy nhất.

- Hầu hết các HĐH đều mô phỏng khả năng xứ lý song song (**Parallel Processing**) bằng kỹ thuật điều phối tiến trình (Time Schedule). CPU sẽ được điều phối xoay vòng, mỗi tiến trình chiếm giữ một thời gian của CPU rất ngắn sau đó HĐH sẽ can thiệp và tam dừng để CPU có khả năng làm việc với tiến trình khác.

- DOS là loại HĐH đơn nhiệm vì không có khả năng điều phối tiến trình.

#### - Mặc dù dùng kỹ thuật thường trú (TSR), DOS không được xem là HĐH đa nhiệm, đa tiến trình.

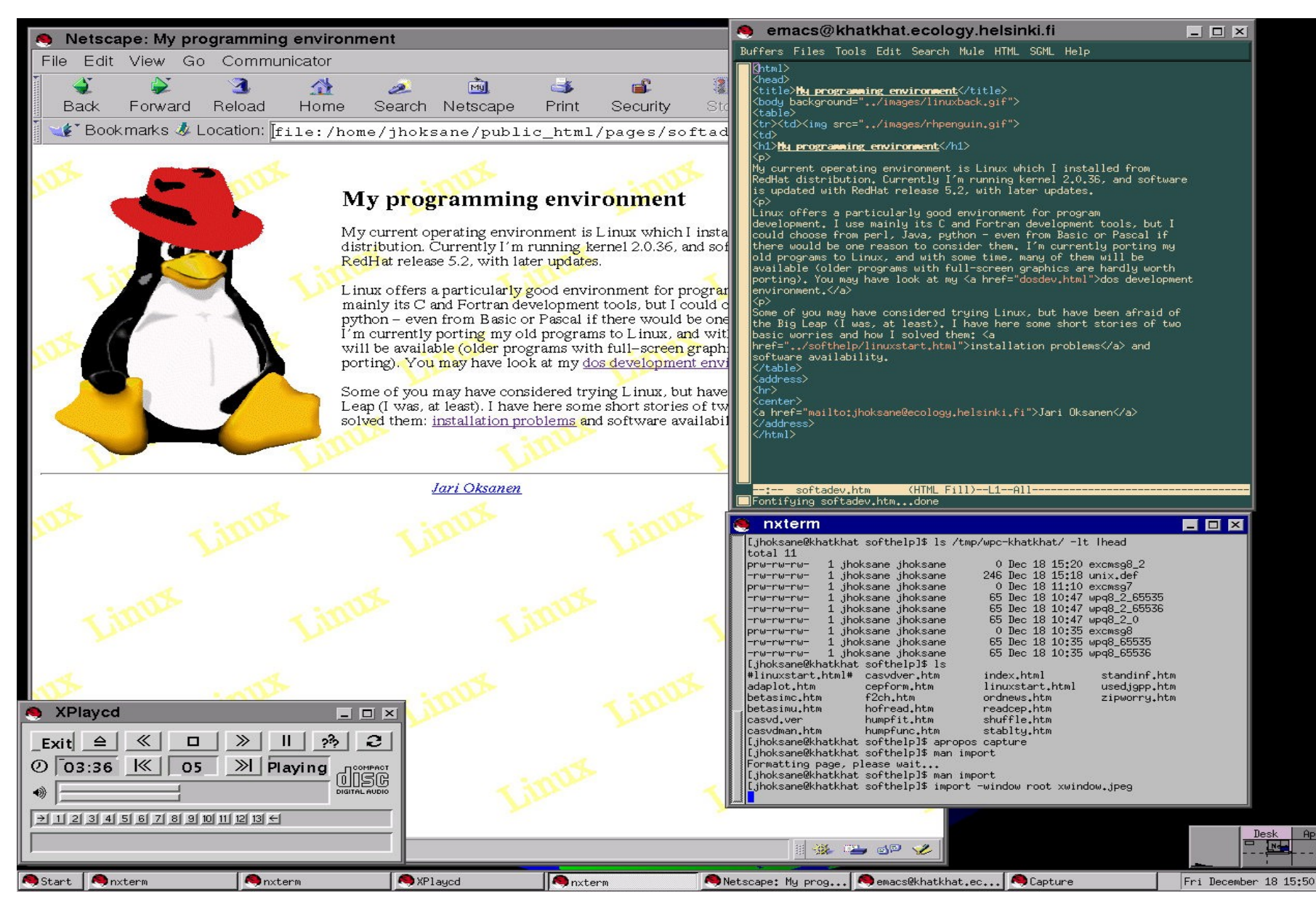

## 2.3. Hệ thống thư mục

#### - Các thư mục chính của Linux:

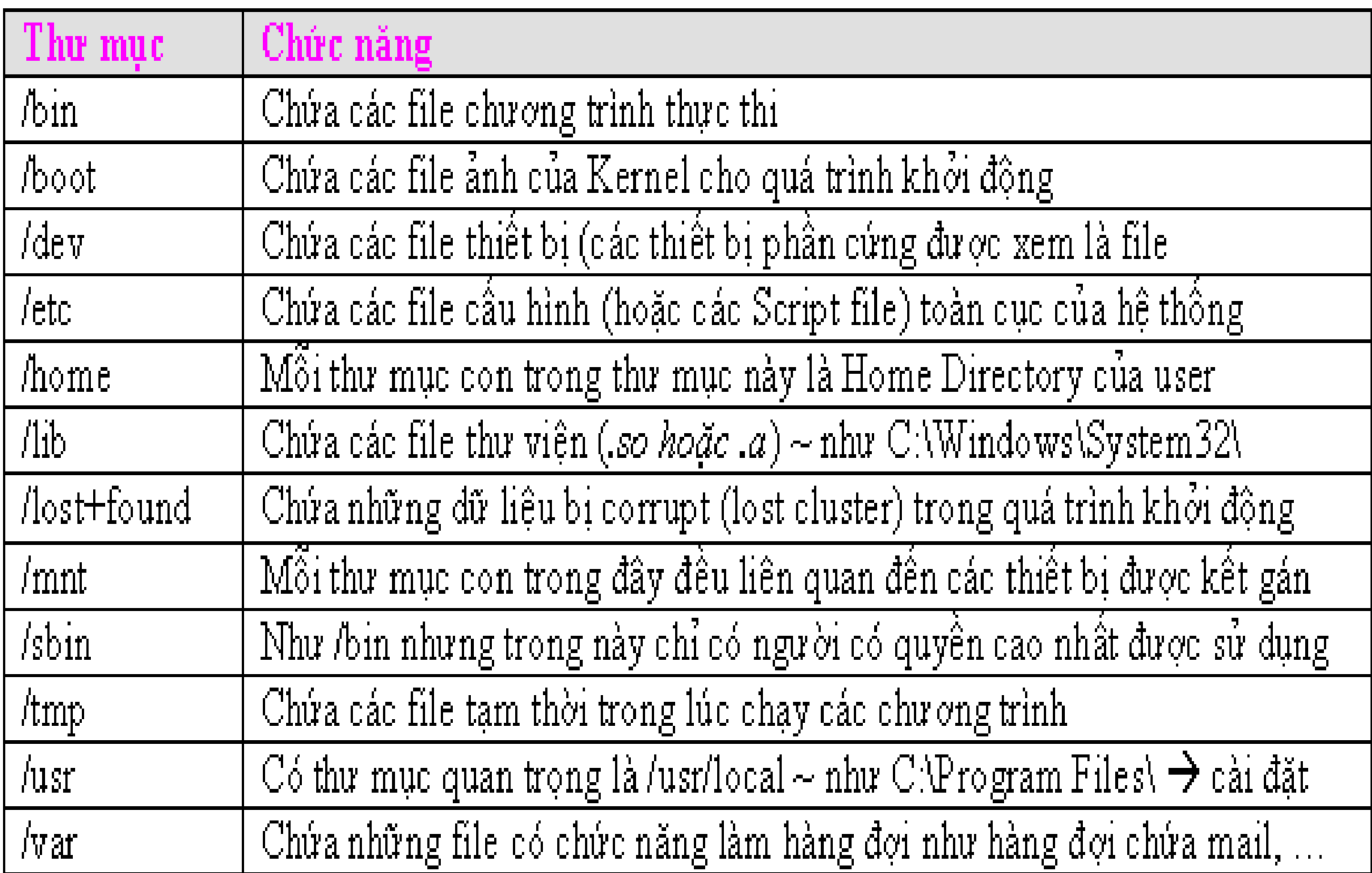

## **2.4. Phân quyền bảo về và truy xuất tập tin**

2.4.1. Các quyền truy xuất trên tập tin

- Do Linux là HĐH đa nhiệm, đa người dùng, cùng một thời điểm khi đang soạn thảo tập tin hay thực thi một chương trình, có thể người khác từ xa kết nối qua hệ thống mạng tìm cách truy xuất tập tin đang sử dụng.

- Quyền thao tác tập tin và thư mục được quy định với những thuộc tính sau:

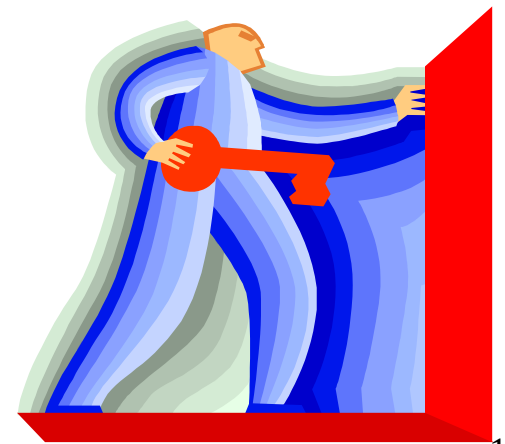

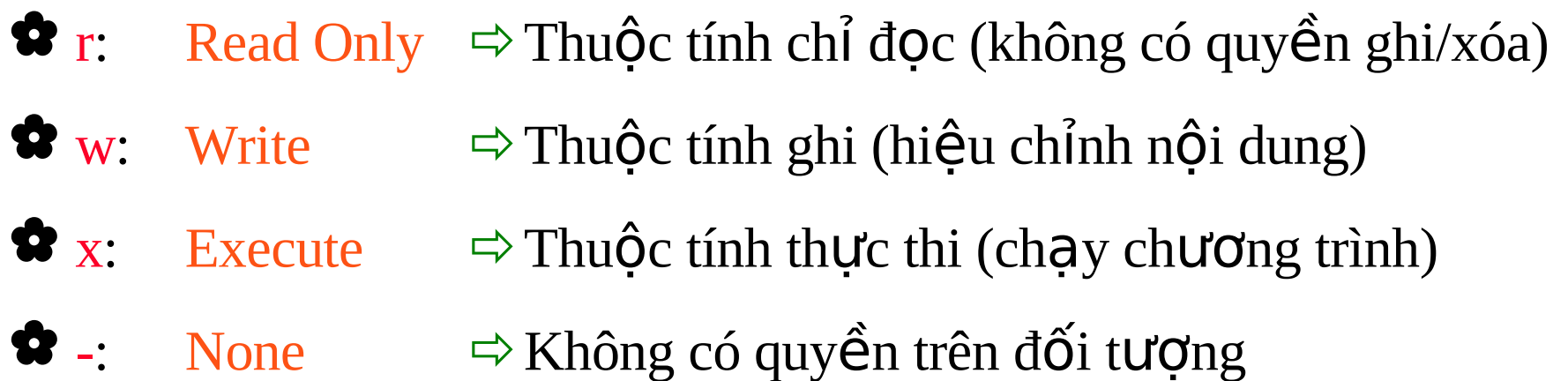

 $\rightarrow$  Hình dưới trình bày nội dung các thư mục và tập tin được thiết lập quyền (set permission) trong thư mục cá nhân (Home Directory) của ng *u*ời dùng tên là *nev* 

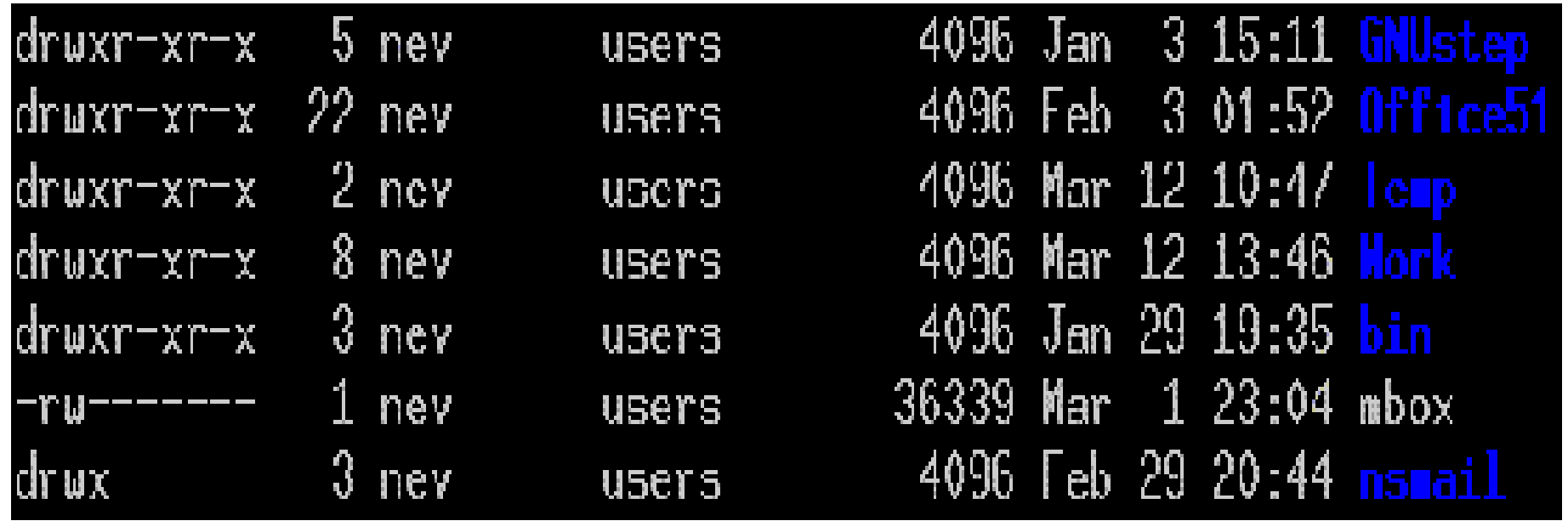

- Chú ý đến các thuộc tính sau:

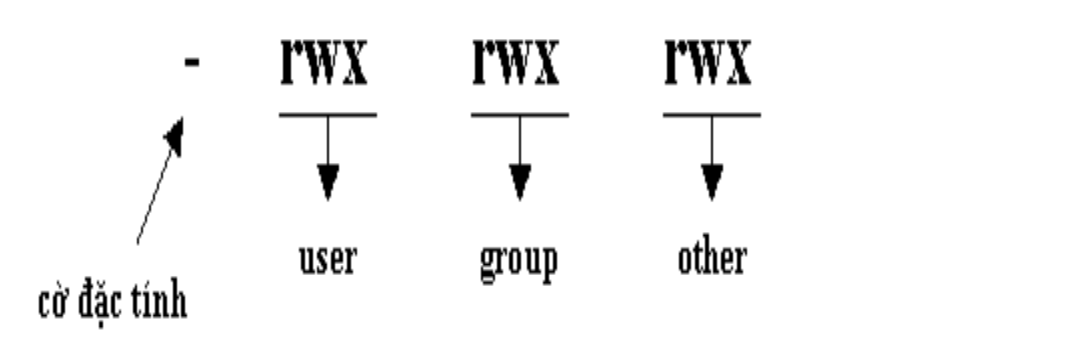

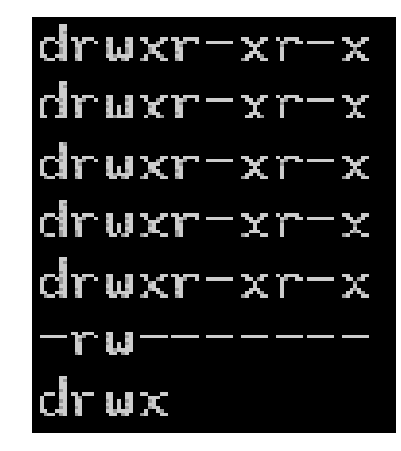

- Cờ đầu tiên chỉ dấu hiệu. Nếu là "-" có nghĩa đây là tập tin thông thường. Còn nếu "d" thì đây là một Directory (thư mục). Một số trường hơp khác như *pipe* là "p", còn *socket* là "s".

- Có 3 đối tượng chính là **owner, group, other** và mỗi đối tượng ứng với 3 quyền cụ thể read, write, execute

- Thiết lập (thay đổi) thuộc tính bảo mật cho tập tin và thư mục bằng lệnh **CHMOD**  $\bullet$  Phải thực hiện bằng quyền của **ROOT ACCOUNT**  - Ví dụ sau sẽ tiến hành thay đổi quyền sẵn có của tập tin *apple.txt*: # chmod  $u+rw-x$  apple.txt # chmod  $q+r$ -wx apple.txt # chmod o+r-wx apple.txt

```
$ ls -lst apple.txt
   1 -rw-r--r-- 1 december december 21 Dec 19 21:19 apple.txt
$ chmod 755 apple.txt
$ ls -lst apple.txt
   1 -rwxr-xr-x 1 december december 21 Dec 19 21:19 apple.txt*
$ chmod 700 apple.txt
\S ls -lst
   1 -rwx------ 1 december december 21 Dec 19 21:19 apple.txt*
$ chmod 444 apple.txt
Ş.
 1s -1st apple.txt
   1 -r -r -r -r - 1 december december 21 Dec 19 21:19 apple.tx
\boldsymbol{\hat{\varsigma}}
```
## 2.4.2. Các đối tượng được truy xuất

- Khi tạo ra một thư mục (hoặc tập tin)  $\mathbb I$  bản thân ta là người sở hữu **(Owner)**
- Mặc định quyền được thiết lập là **read write** ~ *rw*
- Dựa vào quyền người sở hữu thôi không đủ  $\mathbb I$  Trường hợp muốn chia sể với người khác, cần thiết lập quyền cho nhóm – (**Group**)

<u>Ví du:</u> (Giả sử tâp tin testfile nằm trong thư muc hiên hành)

**#ls -l testfile**

**rwx rw- --- 1 root books444 Feb 14 22:24 testfile**

Nhóm **books** được quyền đọc, ghi (*rw*), nhưng không có quyền **thực** thi  $(x)$ 

- Một số lênh liên quan đến đăng nhập và tài khoản:

#### **USER ACCOUNT COMMAND LINES**

#### == a -----[-----a ==

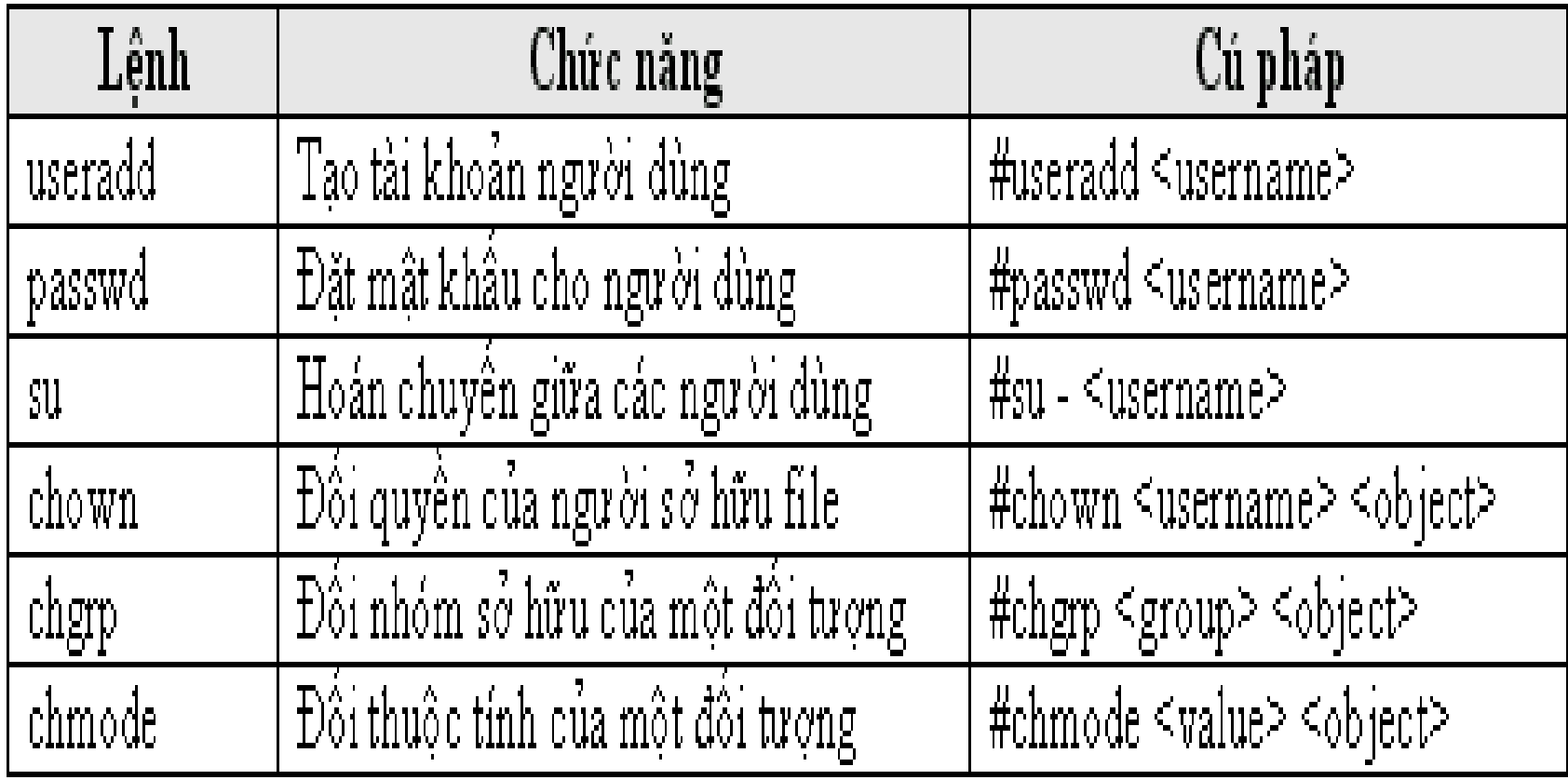

#### 

*• Tạo nhóm books:*

*# groupadd books*

<sup>•</sup> Tạo tài khoản ngư ời dùng mk: *# useradd mk –g books –d /home/mk –p 1234mk # su mk \$pwd*

*/home/mk*

#### 2.4.3. Quyền đọc ghi và thực thi

- Nếu không có quyền x (execute), thì không thể chuyển vào thư mục này bằng lệnh CD, càng không có quyền chuyển vào các thư mục con bên dưới.

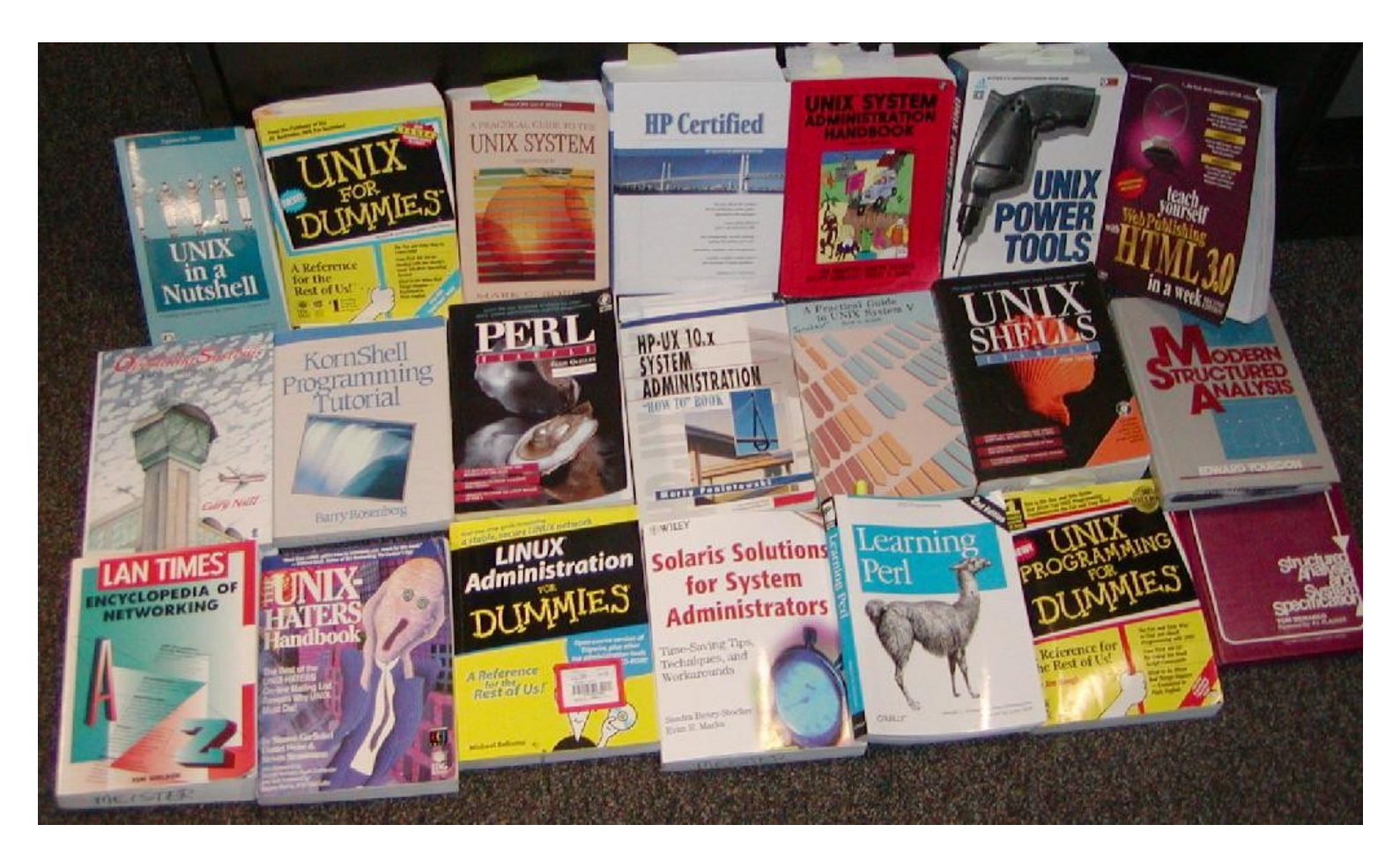

#### 2.4.4. Thay đổi quyền truy xuất với lệnh CHMOD

- Qua lênh *chmod* ta có thể thay đổi quyền *r-w-x* của đối tương như user (còn gọi là owner), group (nhóm) hay other (người dùng khác) đối với tập tin (hoặc thư mục).

- Quyền truy xuất tập tin còn phụ thuộc vào thư mục chứa nó. Ví dụ như ta có một tập tin *info* trong thư mục *VIDU*. Nếu thiết lập quyền với tập tin cho *other* là --x (chỉ execute) nhưng với thư mục *VIDU* ta lại thiết lập cho *other* là --- (không có tính năng execute) thì tập tin *info* đối với người dùng không phải owner và qroup thì KHÔNG được quyền thực thi.

- Sử dung tiền tố "+" hay "-" để thêm hoặc bớt quyền trên đối tượng cu thể *(Ví du 1)* 

- Có thể tiến hành thay đổi quyền dựa trên các giá trị số *(Ví dụ 2)* 

 $-Vi$  du 1:

## Thực hiện lênh liệt kê thư mục hiện tai

 $\#$ ls  $-$ l

*-rwx rwx r-x 4 root mk 4096 May 2 15 : 07 testfile*

Ở đây root và mk có toàn quyền trên *testfile*. Tuy nhiên *other* chỉ có quyền Read và Execute

■Tiến hành thiết lập việc gỡ bỏ quyền Execute và Write của *owner (hay còn gọi là user)* 

#chmod u-xw testfile  $#$ s –l *-r-- rwx r-x 4 root mk 4096 May 2 15 : 07 testfile*Đã thay đ<sup>in</sup>

 $-Vi$  dụ 2: Dựa theo bảng sau:

| User (owner) | <b>Group</b>     | Other  |
|--------------|------------------|--------|
| W<br>X<br>т. | $\mathbf x$<br>W | W<br>X |
|              |                  |        |
|              |                  |        |
|              |                  |        |
|              |                  |        |

→ Nếu tập tin *info* cần thiết lập quyền {r-x r-- -w-} ứng với những mã số tính theo cách sau:

• r-x owner { $r = 4$ ;  $w = 0$ ;  $x = 1$ }  $4 + 0 + 1 = 5$ 

- r-- group  $\{r = 4; w = 0; x = 0\}$   $[4 + 0 + 0 = 4]$
- -w- other  ${r = 0; w = 2; x = 0}$   $0 + 2 + 0 = 2$

 $\mathbb{C}$ Vậy giá trị cần đặt cho *info* là 542

Dùng lệnh: #chmod 542 info

## **2.5. Quản lý tiến trình**

2.5.1. Định hướng xuất nhập

- Các tiến trình thường nhận dữ liệu đầu vào  $\mathbb I$  XỨ LÝ và GHI kết xuất ra một thiết bị (màn hình, tập tin, máy in,...)

\* Linux quy định cơ bản đầu vào là bàn phím *stdin* 

\* Linux quy định cơ bản đầu ra là màn hình *stdout* 

Ví dụ: Lệnh "Is -I" đưa kết quả ra màn hình:

 $\#$ ls  $-$ l

*- rwx rwx r-x 4 root mk 4096 May 2 15 : 07 testfile*

- Thay vì kết xuất ra màn hình  $\rightarrow$  có thể đưa kết xuất ra tập tin để dễ quản lý sau này.

- $-$  Cơ chế chuyển hướng xuất nhập:
	- \* Dấu chuyển hướng ">" cho kết xuất đầu ra
	- \* Dấu chuyển hướng "<" cho kết xuất đầu vào

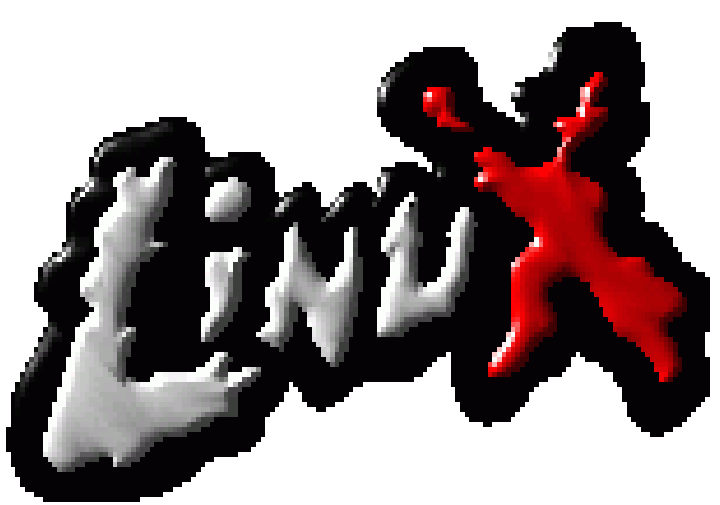

 $-Vi$  du:

• Sử dụng lệnh ls liệt kê nội dung thư mục hiện hành tập tin được chỉ định trước là data.txt

#### #**ls –l > data.txt**

• Sử dụng lệnh more để hiển thị dữ liệu của đầu vào theo từng trang màn hình (trường hợp số trang hiển thị quá nhiều)

#### #**more < bigfile.txt**

- Có thể sử dụng dấu ">>" để nối thêm dữ liệu vào cuối tập tin hiện có Ví du:

#**ls –l >> data.txt**

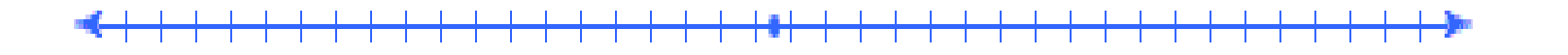

#### **2.5.2. Kiểm soát tiến trình**

#### **2.5.2.1. Xem thông tin về tiến trình**

- $-$  Cần kiểm soát được công việc các tiến trình.
- Muốn xem tiến trình đang chay, sử dụng lệnh *ps*
- Lệnh *ps* có rất nhiều tùy chọn, trong đó tuỳ chọn –*a* là yêu cầu liệt kê hết tất cả các tiến trình.

#### #**ps -a**

- Hình 2.5.2.1.a và Hình 2.5.2.1.b cho thấy tất cả các tiến trình đang vận hành (dạng Background hoặc Foreground - Hậu cảnh hoặc Tiền  $c\hat{a}$ nh)
- Để thể hiện dạng "cây" các tiến trình đang hiện có trên hệ thống, ta sử dung lênh *pstree*

## **TASK MANAGER AND PROCESS VIEWER**

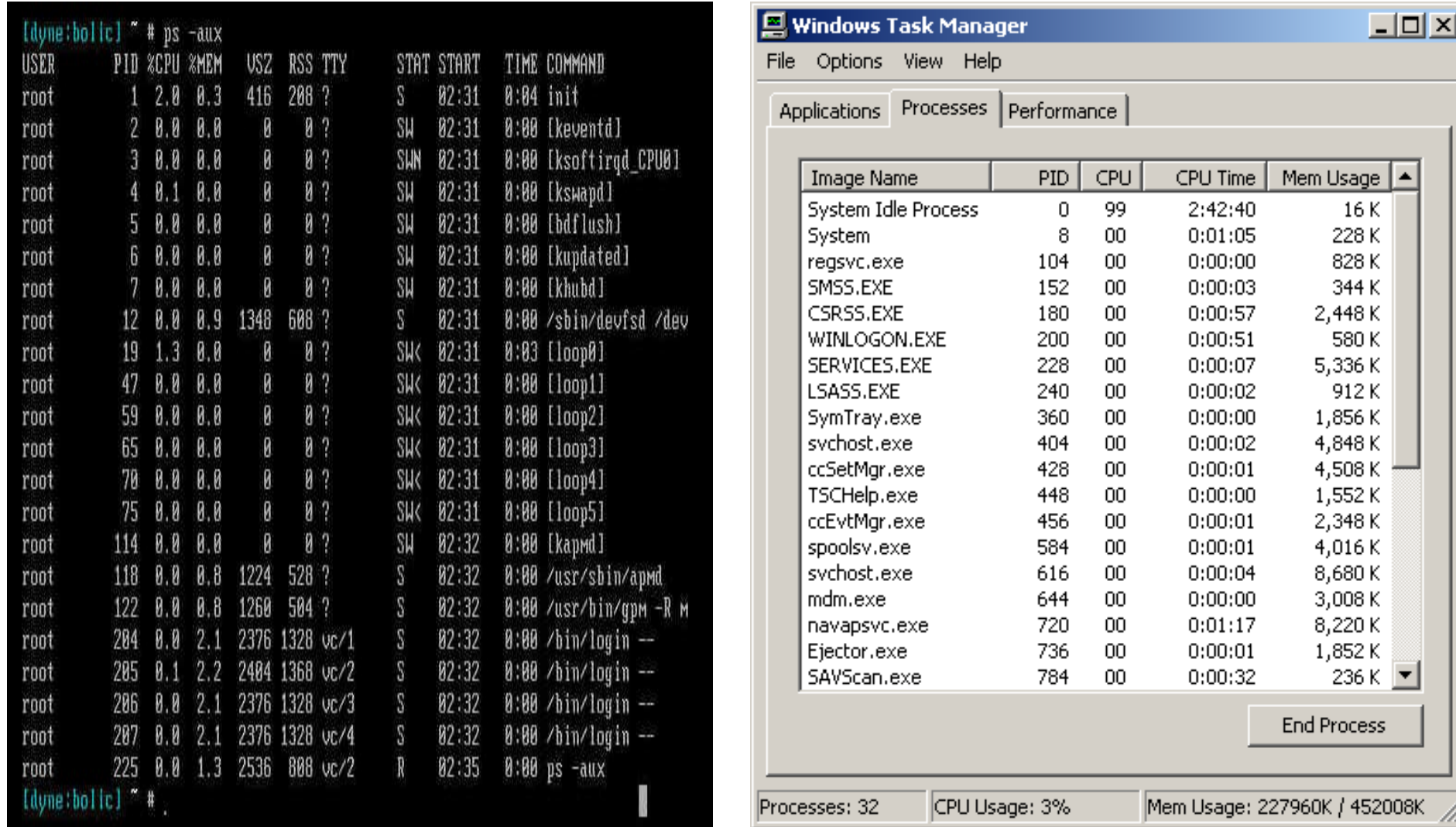

#### **Hình 2.5.2.1.a Màn hình thể hiện các Process trong HĐH Linux**

#### **Hình 2.5.2.1.b**  $C\hat{\boldsymbol{\mu}}$ a sổ Windows Task Manager **trong HĐH MS Windows**

- Cột thông tin bên trái **PID** do lệnh *ps* hiển thị (hoặc trên Windows là cột thứ hai từ trái sang bên cạnh cột "*Image Name*") → Là số định danh cho mỗi tiến trình.
- Mỗi tiến trình đều được HĐH cung cấp một mã số duy nhất là PID (Process Identifier)
- Các lệnh xử lý tiến trình trong Linux đều dựa vào số **PID** này để tương tác và điều khiển các tiến trình đang chay.

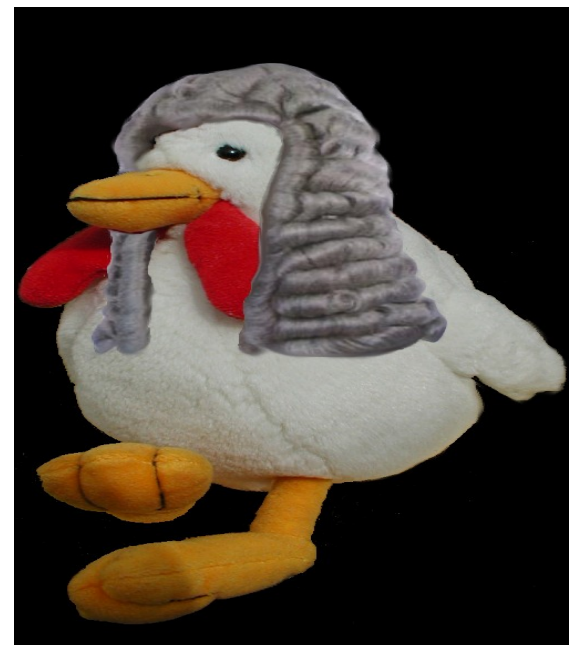

#### 2.5.2.2. Tiến trình tiền cảnh

 $-$  Mô tả: Khi đang trên dấu nhắc của hề thống (# hay \$) và goi thực thi một chương trình và chương trình này sẽ trở thành tiến trình đi vào hoạt động dưới sự kiểm soát của hệ thống.

- Dấu nhắc hệ thống sẽ không hiển thị trong khi tiến trình đang chạy.Chỉ khi nào tiến trình hoàn thành tác vụ và chấm dứt thì HĐH (Shell) sẽ trả lại dấu nhắc để người dùng tiếp tục thực thi các tác vụ khác.

 $\Rightarrow$  Đây là cơ chế của tiến trình hoạt động ở chế độ **TIỀN CÁNH** 

 $-Vi$  du:

 $\#$ ls  $-R /$ 

Lệnh sẽ thực thi công việc liệt kê toàn bộ tập tin và thư mục (tham số R-Recursive) của HĐH bắt đầu từ thư mục gốc /

hình. Sau khi lệnh trên thực hiện xong thì HĐH lúc này mới trả lại dấu <sup>30</sup> - Quá trình liệt kê này diễn ra có thể lâu và hiện ra trực tiếp trên màn

#### 2.5.2.3. Tiến trình hậu cảnh

 $-$  Mô tả: Nhằm muc đích đưa những tiến trình chiếm nhiều thời gian (hoặc ít tương tác với người dùng) ra hoạt động ở hậu cảnh (chạy ngầm bên trong hệ thống không cần xuất hiên)

- Thao tác đơn giản: Ta chỉ cần cho dấu "&" sau mỗi câu lệnh

- Dấu nhắc của hệ thống hiển thị để sẵn sàng triệu gọi một chương trình khác (tiến trình trước vẫn đang chay)

 $-Vi$  du:

#**ls -R / > allfiles.txt &** [1] 23978

Tiến trình được đưa vào hậu cảnh (thứ 1) với mã số PID là 23978

#### 2.5.2.4. Tam dừng tiến trình

 $-$  Nếu tiến trình nào đó đang chay và cần đưa vào hầu cảnh (do phải chờ đơi việc kết thúc của tiến trình ấy lâu và khi thực thi lệnh không dùng dấu "&") <u>□</u> Bấm Ctrl + Z

- Khi một chương trình đang chạy và nhận được tín hiệu ngắt do bẩm  $t\hat{\sigma}$  hơp phím Ctrl + Z, tiến trình được tạm dừng và đưa vào hậu cảnh. Tuy ở hậu cảnh, nhưng tiến trình này đang trong tình trạng **PAUSE** và nó chỉ thực thi tiếp khi cho phép.

<u>Ví du:</u>

#**ls -R / > allfiles.txt**  $\wedge$  $[1]$ + Stopped ls -R / > allfiles.txt  $#$ 

- Lệnh *ps -af* để xem đầy đủ thông tin về các tiến trình đang chay.

#### **2.5.2.5. Đánh thức tiến trình**

- Dùng lênh *jobs để* hiển thị trạng thái các tiến trình trong hậu cảnh:

```
#jobs
[1] + Stopped ls –R / > allfiles.txt
```
- Kết quả cho thấy tác vụ  $[1]$  đang ở trạng thái dừng. Để tiến trình trên tiếp tục hoạt động ở hậu cảnh, sử dụng lệnh bg:

#**bg 1**  $\text{ls} - \text{R}$  / > allfiles.txt #**jobs**  $[1]$  + Running ls –R / > allfiles.txt

#### **2.5.2.6. Hủy tiến trình**

- Có những trường hợp như: Tiến trình bị treo hoặc lặp trong một vòng  $\lim_{\alpha \to 0} \frac{1}{\alpha}$  i  $\lim_{\alpha \to 0} \frac{1}{\alpha}$  i  $\lim_{\alpha \to 0} \frac{1}{\alpha}$  i  $\lim_{\alpha \to 0} \frac{1}{\alpha}$  i  $\lim_{\alpha \to 0} \frac{1}{\alpha}$ 

- Nếu không hủy kịp thời  $\Box$  Chiếm tài nguyên hệ thống vô ích (chậm hệ  $th\tilde{O}$ ng)

- Sử dụng lệnh *kill* để tiến hành hủy bổ tiến trình. Lệnh *kill* đi sau với tham số là số hiêu của tiến trình (PID)

- Lệnh *kill* thường hay đi chung với lệnh *ps –af* 

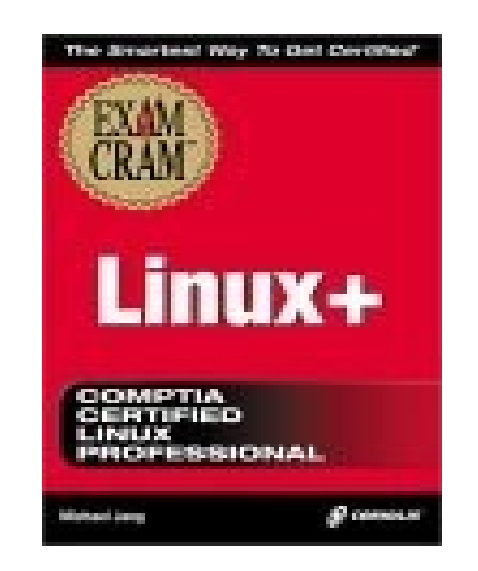

<u>- Ví du:</u>

#### #**ls –R / > allfiles.txt ^Z** #**ps –af** UID PID PPID C STIME TTY TIME CMD root 3822 3821 0 Arp19tty1 00:00:00 [bash] root 2453 2452 30 11:03 pts/3 00:00:01 ls –R / root 2458 2459 10 11:03 pts/3 00:00:00 ps –af #**kill 2453** #**ps –af** UID PID PPID C STIME TTY TIME CMD root 3822 3821 0 Arp19tty1 00:00:00 [bash] root 2458 2459 10 11:03 pts/3 00:00:00 ps –af

- Đối với một số tiến trình có cấp độ ưu tiên cao (*High Priority*), không thể sử dụng lệnh kill mặc định để có thể dừng tiến trình được <sup>[</sup>] Sử dụng thêm tham số "-9" để có thể hủy được tiến trình có cấp độ ưu tiên cao #**kill –9 2453**

#### 2.5.2.7. Giao tiếp giữa các tiến trình

- Các tiến trình cần phải giao tiếp với nhau để trao đổi thông tin.

- Như lệnh *ls* dùng để liệt kê về thông tin của tập tin và thư mục ra màn hình nhưng lệng *ls* trên không có tính năng dừng màn hình (nếu số dòng vượt quá 25 dòng). Tuy nhiên, lệnh *more* lại có thể làm được điều này  $\triangleright$  Có thể kết hợp hai lệnh này lại thông qua chỉ thị " $\triangleright$ " để thưc thi cơ chế đường ống.

- Ví dụ sau minh họa quá trình chuyến dữ liệu do lệnh *ls* xuất ra sang cho lệnh *more* xử lý và phân trang bằng đường ống

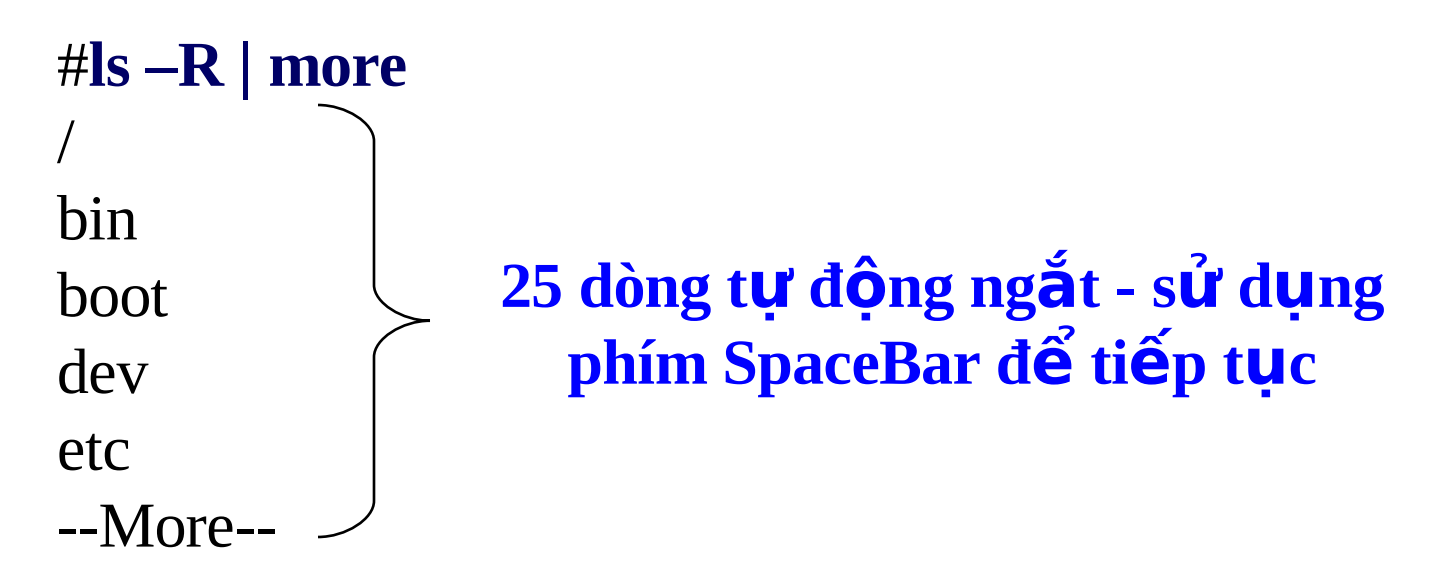
## **2.6. Tập lệnh cơ bản**

**2.6.1. Nhóm lệnh hệ thống** 

- Bao gồm một số lệnh như sau:

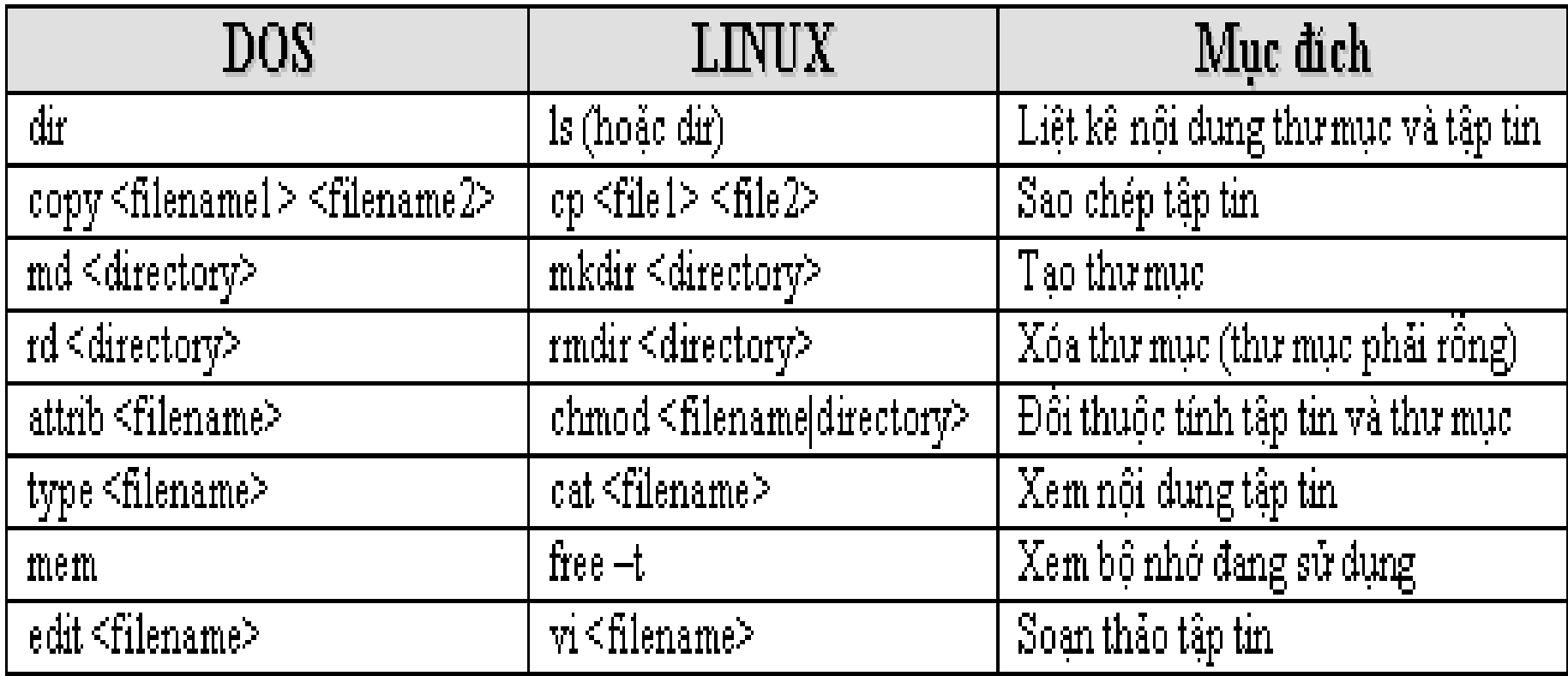

- Thông tin chi tiết về mỗi lệnh, sử dụng lệnh *man <tên lệnh>* 

### 2.6.2. Nhóm lệnh quản lý tài khoản đăng nhập

- Bao gồm một số lệnh như sau:

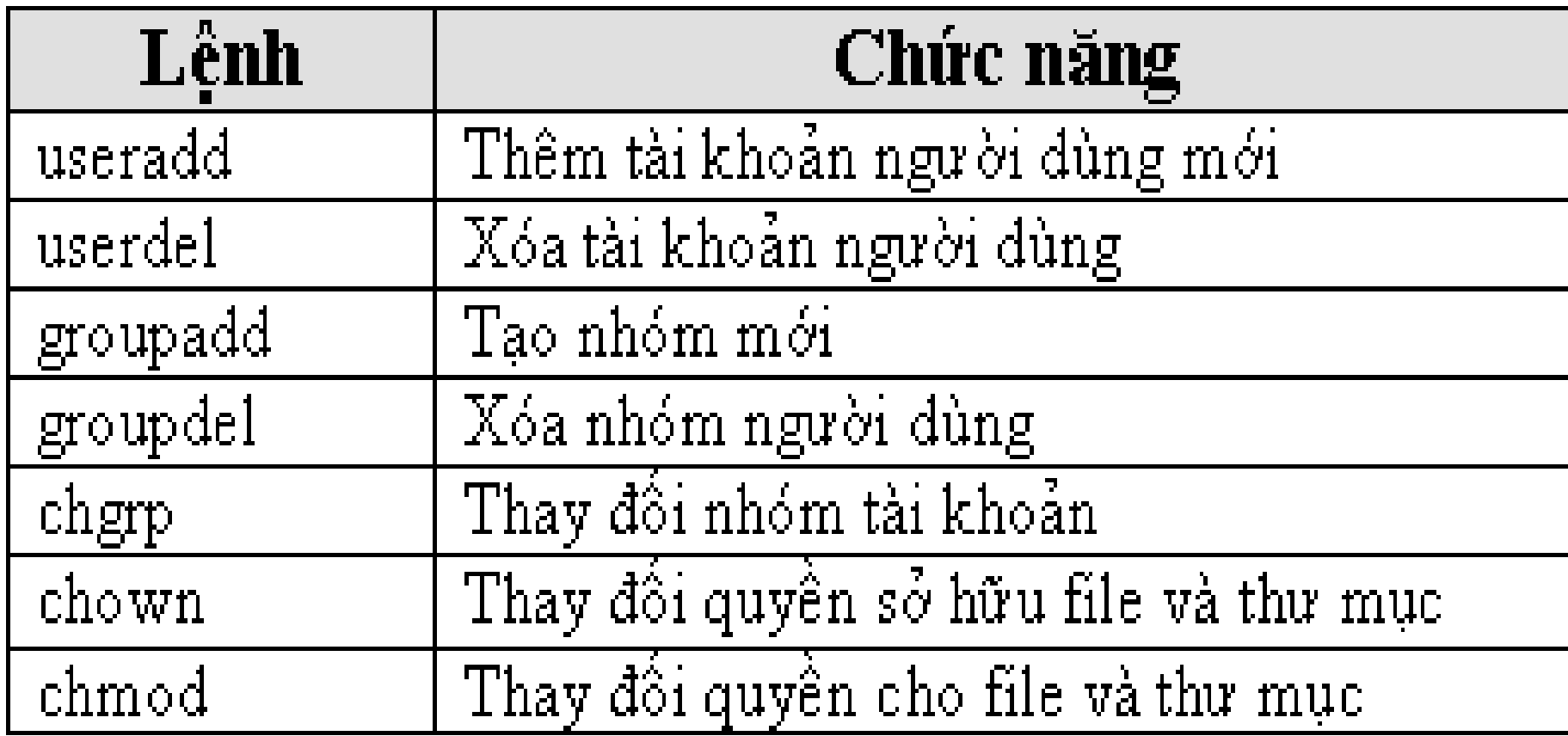

- Thông tin chi tiết về mỗi lệnh, sử dụng lệnh man <tên lệnh>

2.6.3. Sử dung tài liêu hướng dẫn man

- Tài liều hướng dẫn **man** sẽ đưa ra những trơ giúp cần thiết về lênh cũng như chức năng các tập tin cấu hình hệ thống.

- Sử dụng lệnh man bằng cách: #*man <session> <keyword>* 

□ Trong đó *session* là phân đoạn chức năng được HĐH chia ra với nhiều chủ đề khác nhau, session có thể không có vẫn được (mặc định sẽ tìm từ khoá trong phân đoạn 1)

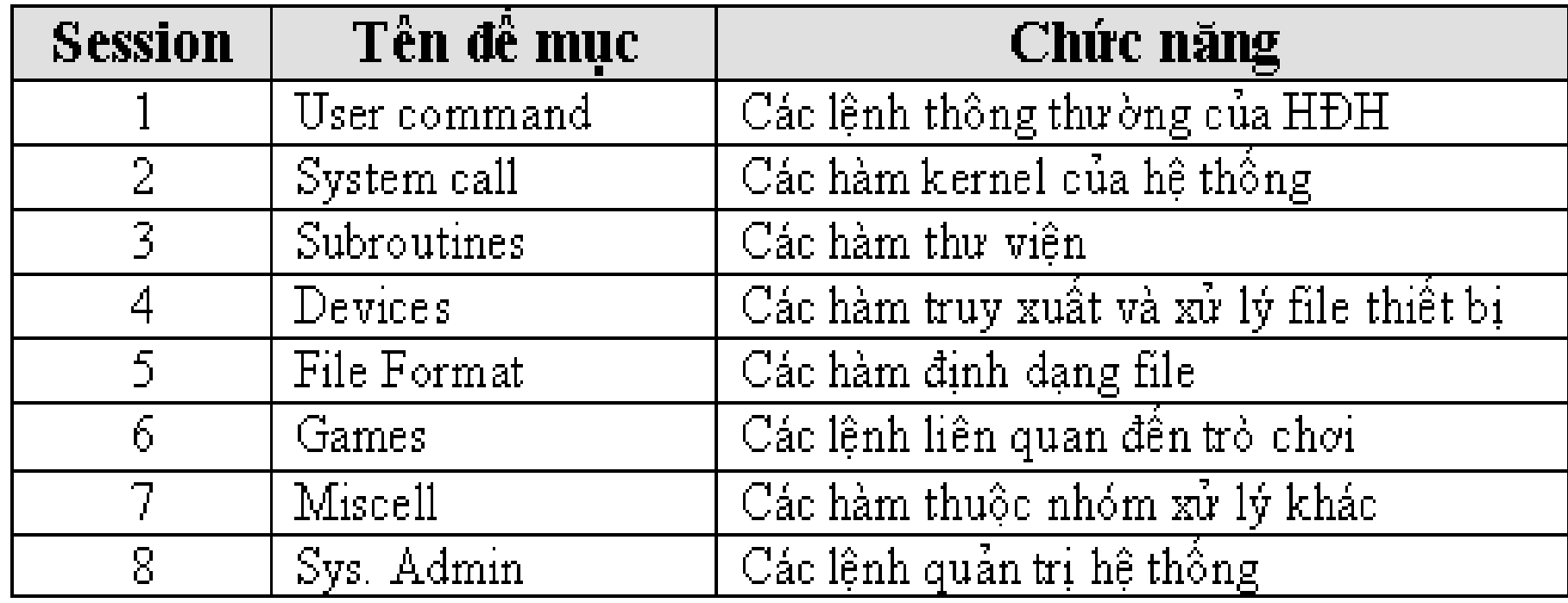

### .: Sử dụng tài liệu hướng dẫn man trong Console mode :.

```
= = \omega Terminal \leq3>
                                                                              \mathbf{z} .
  Terminal
          Help
                      Linux Programmer's Manual
 INTRO(2)INTRO(2)NAME
         intro - Introduction to system calls
 DESCRIPTION
        This chapter describes the Linux system calls. For a list
         of the 164 syscalls present in Linux 2.0, see syscalls(2).
    Calling Directly
        In most cases, it is unnecessary to invoke a system call
         directly, but there are times when the Standard C library
         does not implement a nice function call for you.
    Synopsis
         #include <linux/unistd.h>
         A _syscall macro
         desired system call
    Setup
```
### .: Sử dụng tài liệu hướng dẫn man trong Graphic mode :.

#### (GNOME MODE)

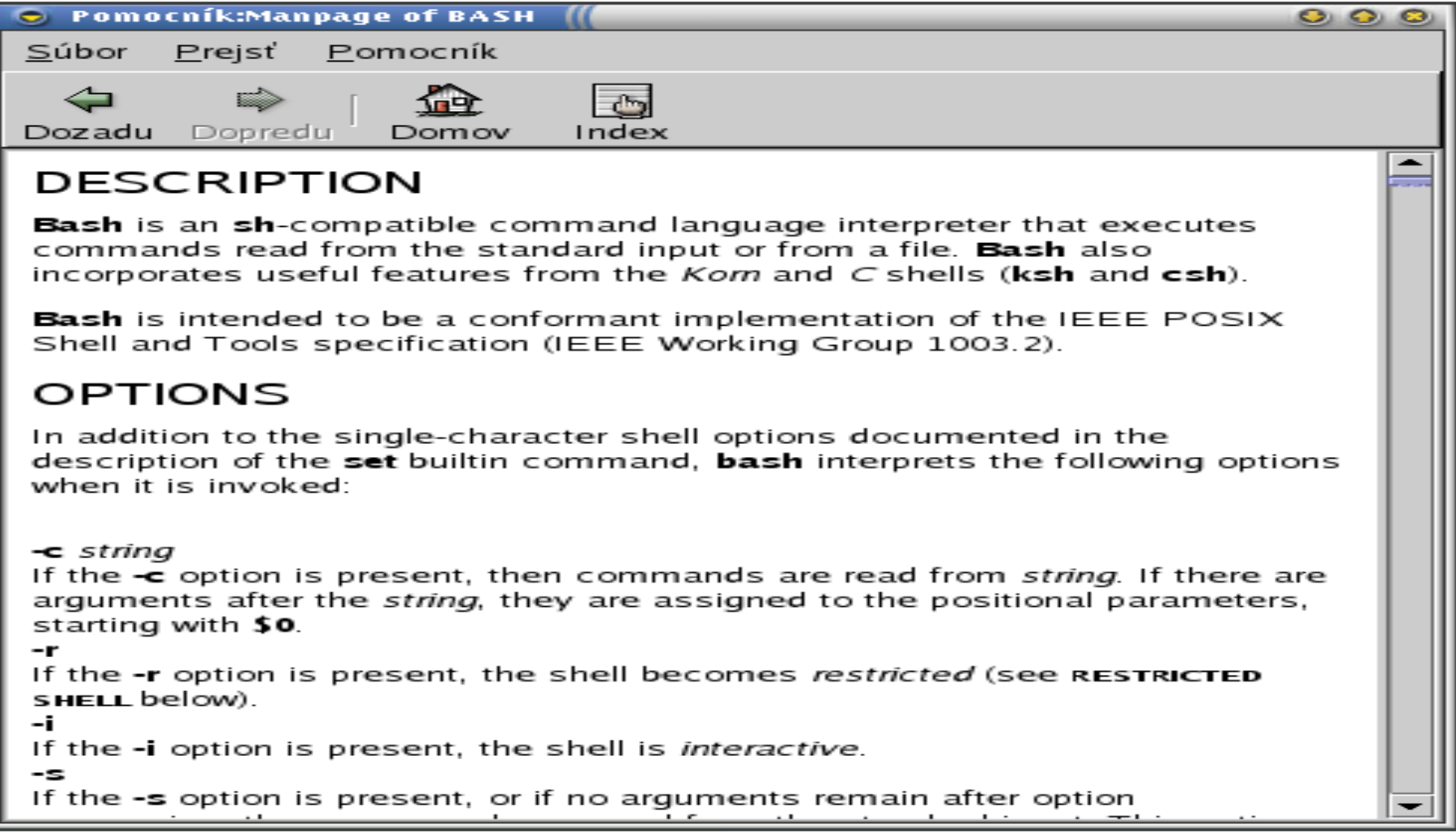

**Hình 2.3** Hướng dẫn sử dụng lệnh ở chế độ Graphic GNOME 41

#### .: Sử dụng tài liệu hướng dẫn man trong Graphic mode :.

#### (KDE MODE)

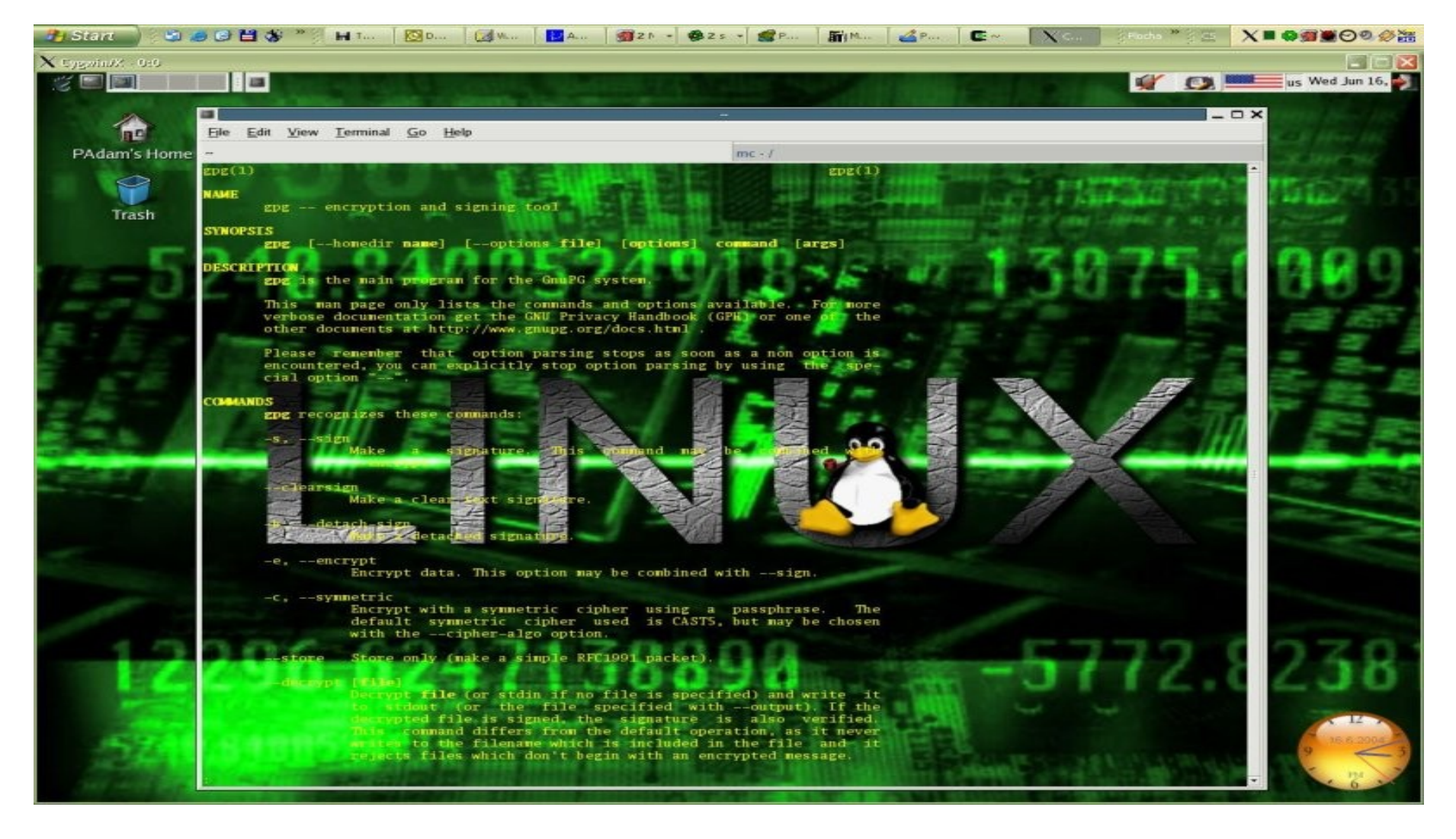

#### **Hình 2.4** Hướng dẫn sử dụng lệnh ở chế độ Graphic KDE MODE 42

### **2.6.4. Các lênh xử lý tập tin và thư mục**

Tâp tin và thư muc là hai đối tương được đề câp nhiều nhất trong thế giới UNIX/Linux.

### **2.6.4.1. Kết gán ổ đĩa và thư muc**

- Lệnh *mount* giúp các kết gán phân vùng hay những thiết bị vật lý thành một thư mục trong cây thư mục thống nhất của HĐH bắt đầu từ  $g\acute{o}c$  / (thông thường trong thư muc /**mnt**)

- Cú pháp lệnh:

#### #**mount –t vfstype <devicefile> <directory>**

#### Trong đó:

• devicefile: đường dẫn đến tập tin thiết bị (như ổ đĩa mềm là /dev/fd0,  $\hat{O}$  đĩa CD-ROM là /dev/cdrom và các phân vùng */dev/hda1, /dev/hda2,*…*)*

- directory: thư mục được kết gán
- vfstype: Các kiểu hệ thống tập tin

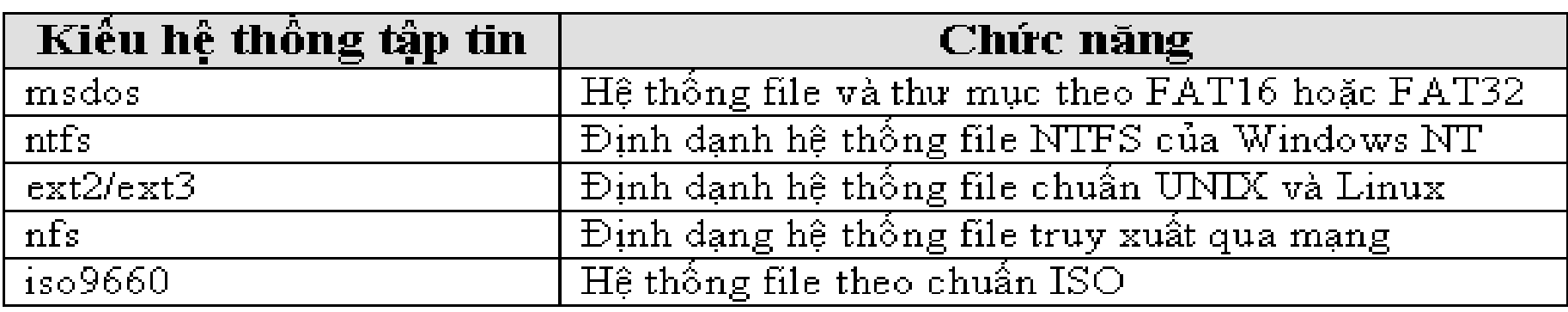

- Ví du: #mount –t iso9660 /dev/cdrom /mnt/cdrom

 $-$  Để gỡ kết gán trước đó  $\rightarrow$  #**umount <directory>** 

## **2.6.4.2. Sao chép và xóa tập tin SAO CHÉP TẦP TIN**

- Sử dụng lệnh cp
- Lệnh cp này tương đương với lệnh copy của MS-DOS
- $-$  Cú pháp lệnh:

### #cp <dia chỉ nguồn> <dia chỉ đích>

- Ghi chú: Lệnh này có thể sao chép nhân bản một file trong thư mục hiên hành.

# $XOÁ TÂP TIN$

- Sử dụng lệnh rm
- Lệnh rm này tương đương với lệnh del của MS-DOS
- $-$  Cú pháp lệnh:

#### #**rm <tên file>**

2.6.4.3. Di chuyển và đổi tên tập tin (hoặc thư mục) DI CHUYẾN TẤP TIN (HOẮC THƯ MUC)

- Sử dụng lệnh *mv*
- Lệnh my này tương đương với lệnh move của MS-DOS
- Cú pháp lệnh:

## $\#$ mv <dia chỉ nguồn> <dia chỉ dích> ĐỔI TÊN TẬP TIN (HOẶC THƯ MỤC)

- Sử dụng lệnh *rename* (hoặc lệnh *mv*)
- Cú pháp lệnh:

 $\#$ my  $\lt$ tên 1>  $\lt$ tên 2>

# **2.6.4.4. Tạo tập tin và thư mục TAO TÂP TIN**

- Sử dụng lệnh *cat* (hoặc *touch*)
- Lệnh *cat* này tương đương với lệnh *copy con* của MS-DOS
- $-$  Cú pháp lệnh:

 $\# \text{cat} > \text{·tên tâp tin} > (\text{chú ý có dấu ">}")$ 

 $\overrightarrow{D}$  $\hat{e}$  kết thúc quá trình nhập  $\rightarrow$  Nhấn phím **Ctrl + D** hoặc **Ctrl +** ] **TAO THU' MUC** 

- Sử dụng lệnh *mkdir*
- Lệnh *mkdir* này tương đương với lệnh *md* của MS-DOS
- Cú pháp lệnh:

### #mkdir <tên th**ư** m**u**c>

# 2.6.4.5. Xem và chỉnh sửa nội dung tập tin **XEM TÂP TIN**

- Sử dụng lệnh *cat* (hoặc vi)
- Lệnh cat này tương đương với lệnh type của MS-DOS
- Cú pháp lệnh:

#cat  $\leq$ tên tập tin >

# **CHÍNH SÚA NÔI DUNG TÂP TIN**

- Sử dụng lệnh vi
- Lệnh vi này tương đương với lệnh *edit* của MS-DOS
- Cú pháp lệnh:

#vi <tên tập tin>

## 2.6.4.6. Tao liên kết tắt **LIÊN KẾT MỀM**

- Sử dụng lệnh *ln -s*
- Chứa thông tin trổ đến tập tin vật lý. Có chức năng chính là truy xuất nhanh tập tin mà không cần phải vào nơi chứa tập tin ấy
- Cú pháp lệnh:

### #ln -s <tâp tin/th**ư** muc cần được trổ đến > <tên tâp tin liên  $k**e**$  $t$

-Ví dụ: Tạo tập tin **mybin** trổ đến thư mục /**bin** như sau: #**ln –s /bin mybin**

- Sử dụng lệnh "*Is –l*" để xem lại:

#### #**ls –l mybin**

*lrwxrwxrwx* 1 mk books 4 May 3 16:41 mybin  $\rightarrow$  /bin

### **LIÊN KẾT CỨNG**

- Sử dung lênh *ln* 

- Chức năng là tạo phiên bản mới của tập tin vật lý ban đầu. Tập tin mới và tập tin vật lý ban đầu thực chất là một. Nếu xóa tập tin vật lý ban đầu  $\rightarrow$  dữ liệu sẽ không bị mất, chỉ mất khi không còn liên kết cứng nào tham chiếu đến nội dung chung nữa.

#**ls –l test\***

*-rw-rw-r-- 1 mk books 20 May 3 18:41 testfile* #**ln testfile test1**

#**ls –l test\***

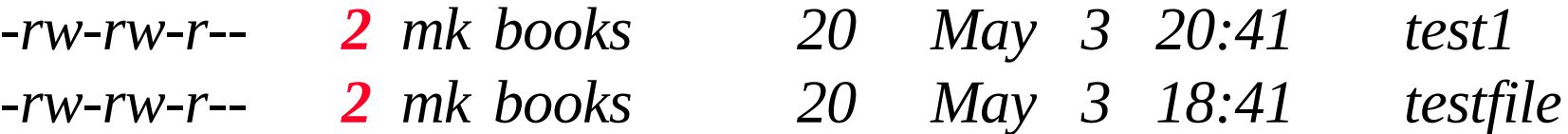

### **2.7. Trình quản lý thư mục (MC)**

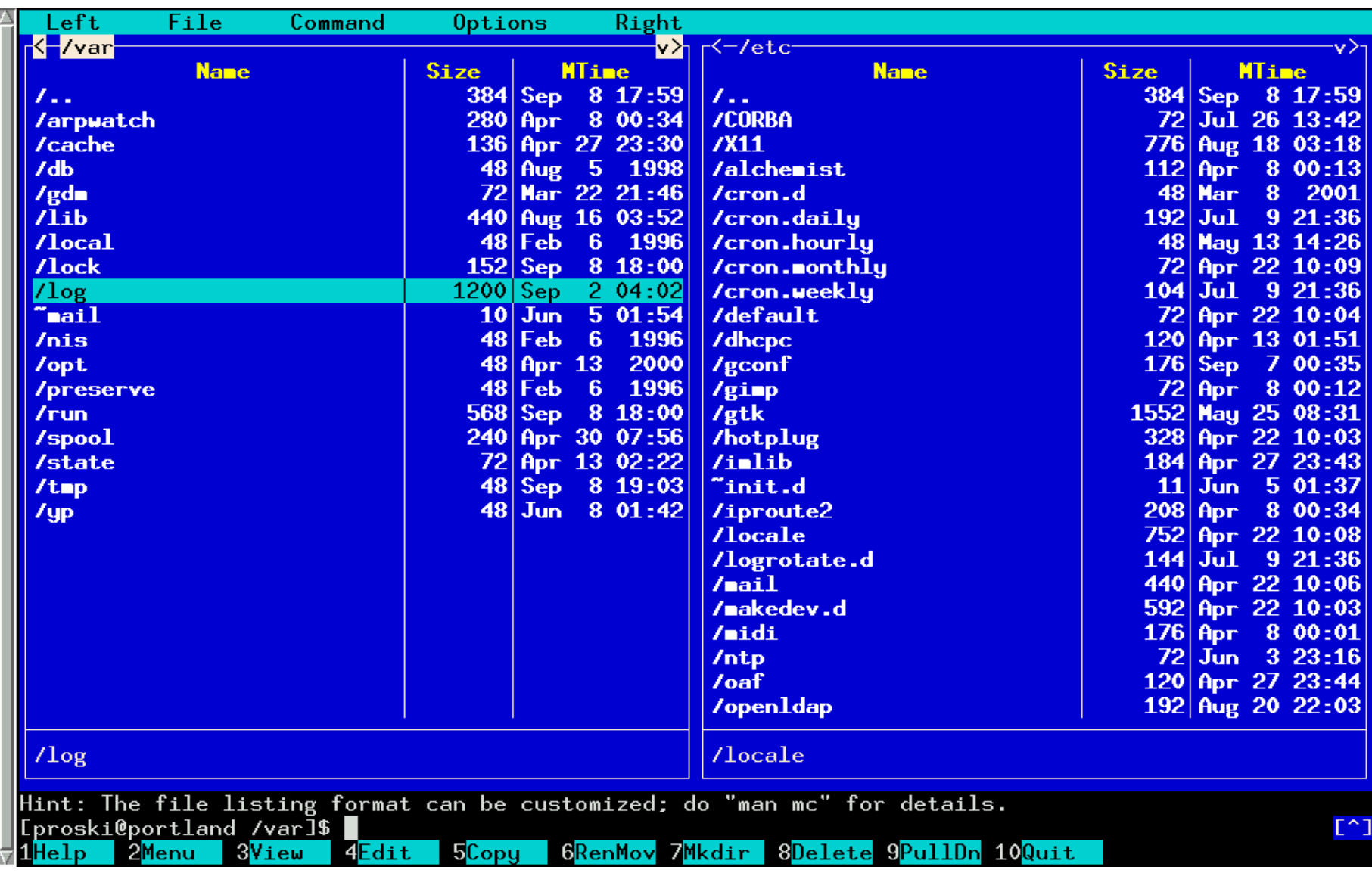

 $\bf Tr\hat{a}$ n lý file mc (Midnight Commander) 51 **Hình 2.5.a**

## **Midnight Commander**

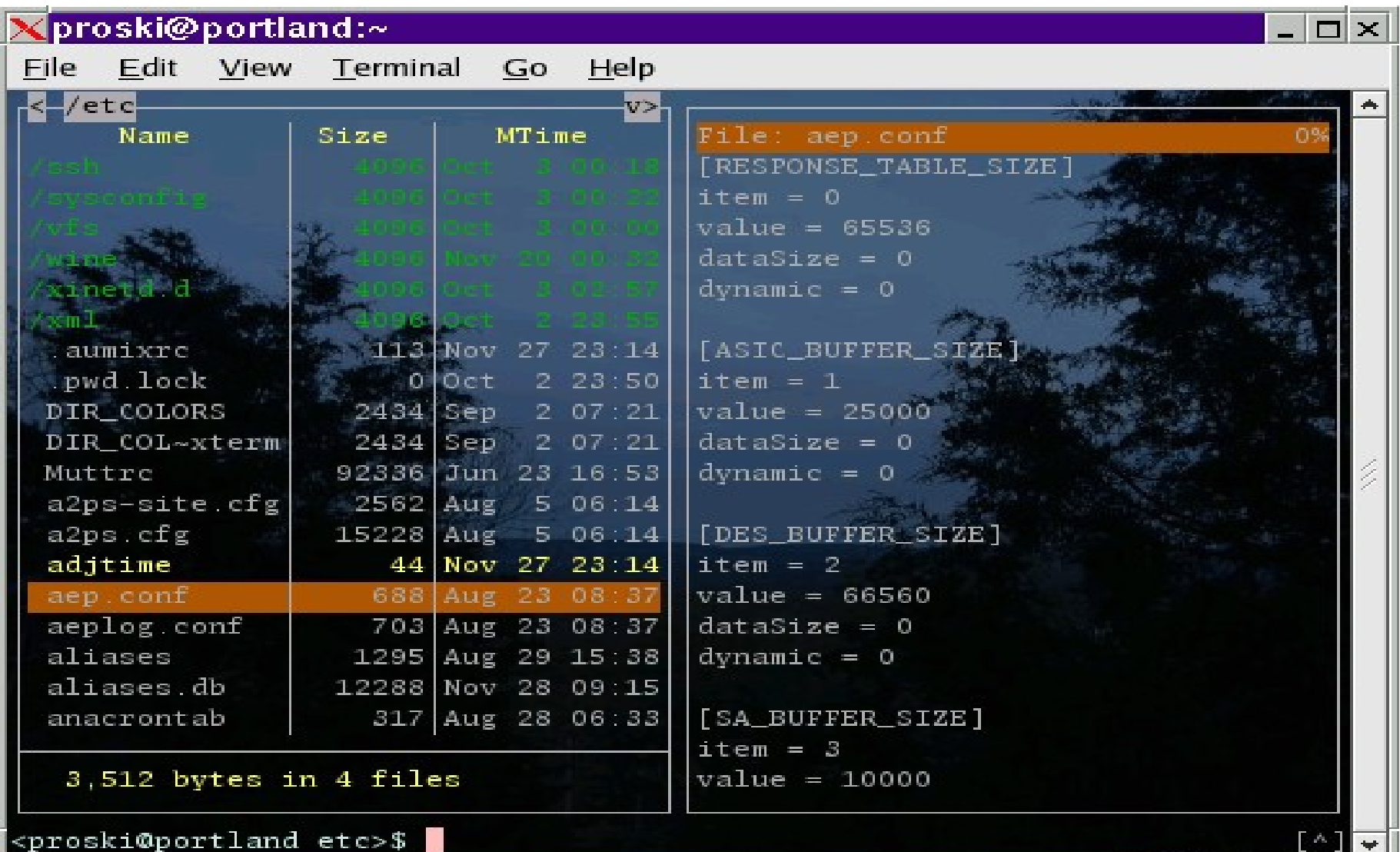

52

### 2.8. Các tập tin khởi động

- HĐH MS-DOS/Windows có hai tập tin *autoexec.bat* và *config.sys* dùng để thực thi một số chương trình tự động và thiết lập cấu hình.

- HĐH Linux cũng có chức năng như vậy.

-Tiến trình đầu tiên được khởi động là *init* (với PID là 1). Tiến trình này gọi tiếp các tiến trình con khác.

- Tấp tin cấu hình của *init* có tên /etc/inittab chứa dòng sau:

inid : 3 : initdefault :

- Cấp độ 3 đảm bảo chế độ đa người dùng với giao diện dòng lệnh.  $C\hat{a}$ p độ 5 dùng X-Window.

- Tập tin thứ hai là *.bash\_profile* 

- Thông thường tập tin này thường đặt trong Home Directory của mỗi user (trong thư mục /home/<username>). Hoặc đối với user root thì được đặt tại thư mục /**root** 

- Nội dung của tập tin *.bash\_profile*:

```
#.bash_profile
# Get the aliases and functions
if \lceil -f \rceil -/.bashrc \lceil; then
 ~/.bashrc
fi
# User specific environment and startup programs
PATH=/usr/local/sbin:/usr/sbin:/sbin:$PATH:
$HOME/bin
BASH_ENV=$HOME/.bashrc
USERNAME="root"
export USERNAME BASH_ENV PATH
```
# Chương 3: Lập trình hệ vỏ (SHELL)

#### Bao gồm các phần sau:

- Linux và Shell 1.
- Sử dụng Shell như ngôn ngữ lập trình  $2.$
- Cú pháp ngôn ngữ Shell  $\beta$ .
- Dò lỗi (Debug) của Script  $\overline{4}$ .
- Hiền thị màu sắc  $5<sub>1</sub>$
- Xây dự ng ứ ng dụng bằng ngôn ngữ Script 6.

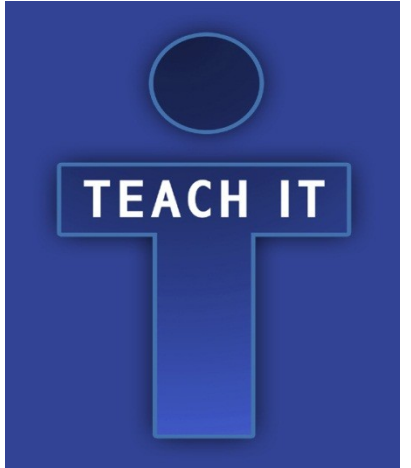

#### **3.1. Linux và Shell**

- Khi bắt đầu lập trình trên UNIX hay Linux bằng C hay bằng những ngôn ngữ khác  $\rightarrow$  chúng ta phải tiến hành tiếp cân và tìm hiểu khái niêm SHELL

- Do HĐH thường cung cấp các hàm hay dịch vụ để chương trình ứng dụng triệu gọi, nên chúng ta với tư cách là một nhà lập trình  $\rightarrow$  cần phải hiểu tường tận những dich vu ấy.

-Đế triệu gọi các hàm hệ thống của hạt nhân, ngoài việc xây dựng các chương trình và biên dịch chúng ra mã nhị phân (file thực thi) để HĐH triệu gọi thì HĐH còn cung cấp cho ta khả năng giao tiếp với hạt nhân (kernel) thông qua trình diễn dịch trung gian.

- Trên môi trường MS-DOS  $\rightarrow$  shell chính là tập tin *command.com.* Chính từ shell này cung cấp các tập lệnh như *copy*, del, v.v... thành các lời triều gọi  $DOS$  cấp thấp (ngắt 21h).

- Ngoài ra, DOS còn cung cấp việc điều khiến tự động hóa HĐH bằng các lệnh bó (batch) trong tập tin *bat* **nhưng** không mạnh bằng Linux.

- Hình 3.1 dưới đây là mô hình tương tác giữa Shell, chương trình ứng dụng, hệ X-Window và hạt nhân của HĐH.

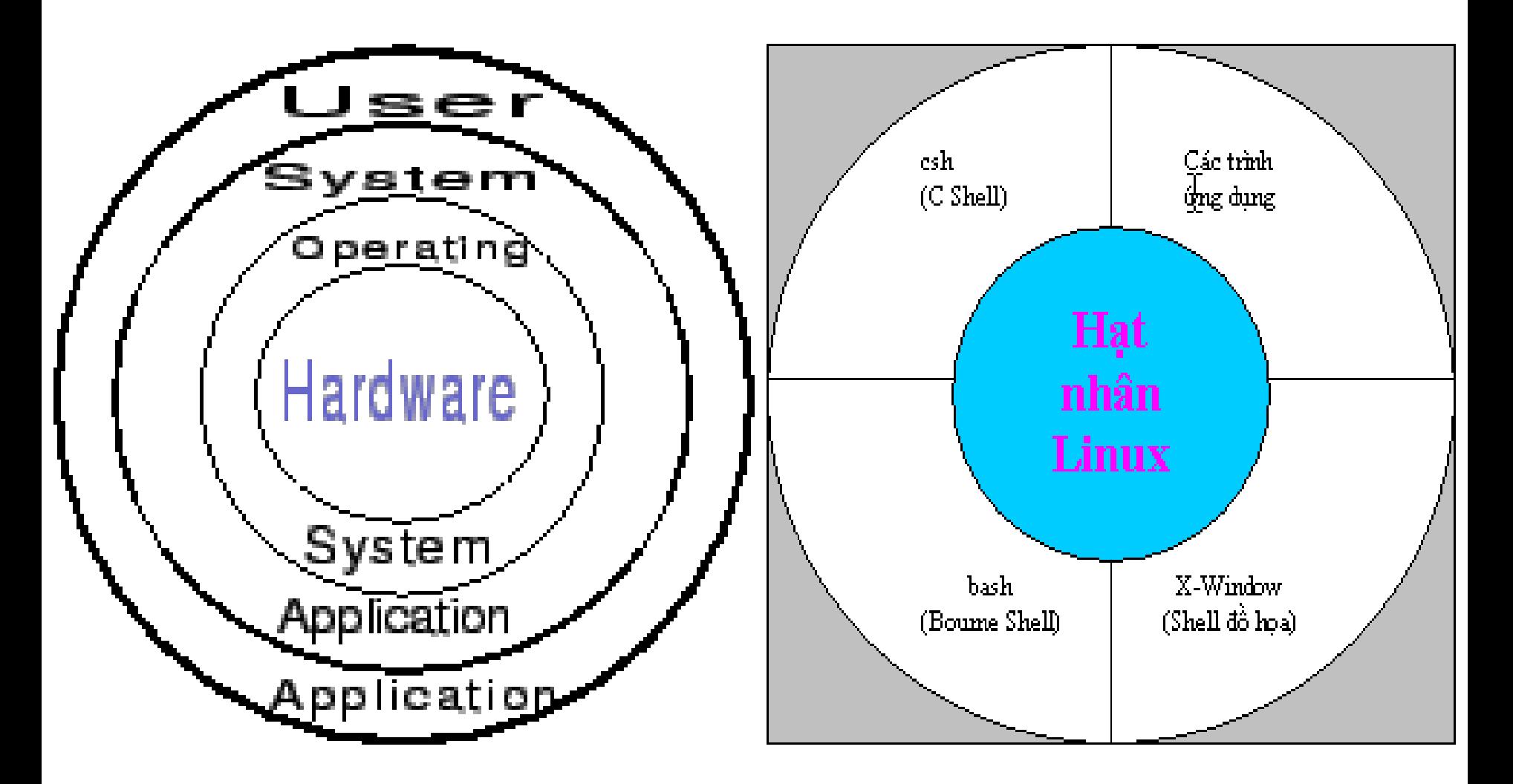

**Hình 3.1** Tương tác giữa Shell, Applications, X-Window, Kernel

 $-M<sup>o</sup>$ t số Shell thông dụng như sau:

| <b>Tên Shell</b> | Đồi nét về lịch sử                                                      |
|------------------|-------------------------------------------------------------------------|
| Csh, tosh và zsh | Shell sử dụng cấu trúc lệnh của C làm ngôn ngữ kích bản (Script)        |
|                  | $\rightarrow$ Đây là Shell thuộc loại thông dụng thứ 2 sau Bash Shell   |
| $\rm Re$         | Đây là Shell mở rộng của C Shell và có nhiều tương thích với            |
|                  | ngôn ngữ C hơn trước và Shell này cũng ra đời từ dự án GNU.             |
| $Sh$ (Bourne)    | Shell nguyên thủy áp dụng cho Linux                                     |
| Bash             | Là Shell chính yếu của Linux. Ra đời từ dự án GNU-BASH $\rightarrow$ có |
|                  | lợi điểm là mã nguồn được công bố rộng rãi và được download             |
|                  | miễn phí                                                                |

- Chuẩn thường được sử dụng hiện nay là Bash Shell. Thông thường khi cài đặt, trình cài đặt sẽ đặt bash là shell khởi động
- Tên shell này có tên là **bash** được đặt trong thư mục /bin

### **3.2. Sử dụng Shell như ngôn ngữ lập trình**

- Có hai cách để viết chương trình điều khiển shell
	- Gõ chương trình trực tiếp ngay dòng lệnh (kể cả các lệnh điều khiển **if**, **for**, **case**, **v.v...**)
	- Gộp các câu lệnh vào một tập tin và yêu cầu shell thực thi tập tin này như là một chương trình ( Ghi nhớ là phải đặt quyền execute *cho tập tin này mới có thể thực thi được*)

### $3.2.1.$  Điều khiển Shell từ dòng lệnh

- Thực hiện ví dụ: Giả sử trên  $\hat{\sigma}$  cứng chúng ta có rất nhiều file nguồn .c. Công việc đặt ra là tìm và hiển thị tất cả các file nguồn chứa  $chu\tilde{\delta}$ i main().

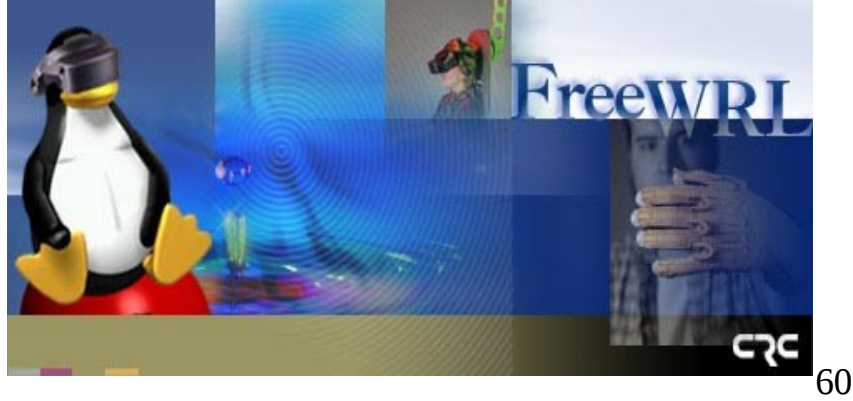

- Mã nguồn thực thi công việc như sau:

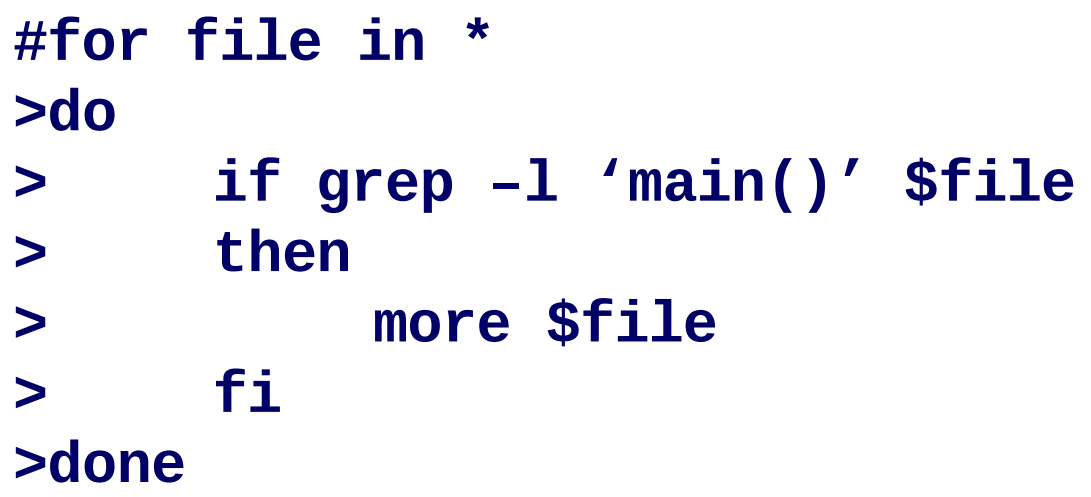

- Trong ví dụ trên, lệnh *for...do* sẽ kết thúc bằng lệnh *done*. HĐH sẽ nhận biết được và bắt đầu thực thi tất cả những gì ta gõ vào bắt đầu từ lệnh for (Khi một lệnh chưa hoàn chỉnh thì shell sẽ chuyển thành ">")

- Như trên, *file* là một biến của shell, trong khi đó \* là một tập hợp đại diện cho các tên tập tin sẽ tìm thấy trong thư muc hiên hành.

- Một cách khác để thực thi lệnh trên là:

#for file in \*; do; if grep -1 'main()' \$file; then; more \$file; fi; done

3.2.2. Điều khiển Shell bằng tập tin kịch bản (Script file)

- Tiến hành tao một tâp tin bằng lênh cat như sau:

```
\#cat > first.sh
\#!/bin/sh#Vi du ve Script file
for file in *
do
      if grep -1 'main()' $file
      then
           more $file
      fi
done
exit 0
```
- Lưu tập tin trên lại và tiến hành thiết lập quyền thực thi cho tập tin trên

#### #chmod  $+x$  first.sh

- Như ví dụ bên trên thì ta thấy dấu "#" có hai chức năng (*Trong đoạn thân chương trình*)

- $\cdot$  #  $\rightarrow$  Chức năng là khai báo đây là dòng chú thích (*comment*)
- $\cdot$  #!  $\rightarrow$  Chức năng là chỉ thị yêu cầu shell hiện tại triệu gọi shell sh nằm trong thư mục /**bin (**Chú ý cặp ký hiệu #!)
- Dòng lệnh *exit* có chức năng yêu cầu Script sau khi thực thi sẽ trả về mã lỗi  $\rightarrow$  Điều này nên được thể hiện trong quá trình lập trình.

- Trong UNIX/Linux, không yêu cầu phải đặt phần mở rộng cho tên tập tin cũng như chương trình. Tuy nhiên, có thể sử dụng phần mở rộng là *.sh* để dễ nhân diện đây là dạng tập tin script của shell (tương tự như tập tin *.bat* của MS-DOS)

- Để biết được một tập tin có phải là Script hay là định dạng khác, ta sử dụng lệnh *file <tên tập tin>* 

- <u>Ví du:</u>

#### #**file first.sh**

#### **3.2.3. Thưc thi Script file**

- Thông thường các chương trình thưc thi shell thường được đặt tai /**bin**. Do đó, để có thể thực thi được các Shell Script thì ta triệu gọi trình Shell với tên tập tin Script làm đối số.

#### #**/bin/sh first.sh**

- Tuy nhiên, để thực hiện lệnh trên một cách ngắn ngọn ta có thể sử dụng theo phương cách như sau:

#### #**first.sh**

- Cũng có thể lệnh trên không thực hiện thành công và ta sẽ nhận được câu thông báo lỗi " Command Not Found" > Nguyên nhân do biến môi trường PATH thường không chứa đường dẫn tới vị trí thư mục hiện hành.

#### #**PATH=\$PATH:.**

- Hoặc cũng có thể thực hiện tự động (mỗi lần login) bằng cách đưa dòng PATH=\$PATH:. vào cuối của tập tin **bash\_profile** của người

64

# **3.3. Cú pháp ngôn ng Shell ữ**

### **3.3.1. Sử dung biến**

- Thông thường, biến không cần phải khai báo trước khi sử dụng  $\rightarrow$ biến sẽ tự động tao và khai báo khi lần đầu tiên tên biến xuất hiện (biến lúc này chứa giá trị kiểu chuỗi)

- Chú ý sự phân biệt chữ HOA/thường. Ví dụ: *foo, Foo, FOO* là ba biến khác nhau.

 $-$  Để lấy nội dung của tên biến  $\rightarrow$  sử dụng dấu " $\mathbf{\hat{s}}$ "

 $-Vi$  du:

#**xinchao=Hello** #**echo \$xinchao** Hello #**xinchao="I am here"** #**echo \$xinchao** I am here

Chú ý sau dấu "=", không được có bất kỳ khoảng trắng nào khác. Nếu gán nội dung chuỗi có chứa khoảng trắng  $\rightarrow$  hãy dùng dấu **""**.

- Sử dụng lênh *read* để đọc giá trị nhập liệu do người dùng nhập vào (như hàm readln() trong ngôn ngữ Pascal hoặc scanf() trong ngôn ngữ  $C^+$ +)

<u>- Ví du:</u>

#**read yourname** Nguyen Van An #**echo \$yourname** Nguyen Van An

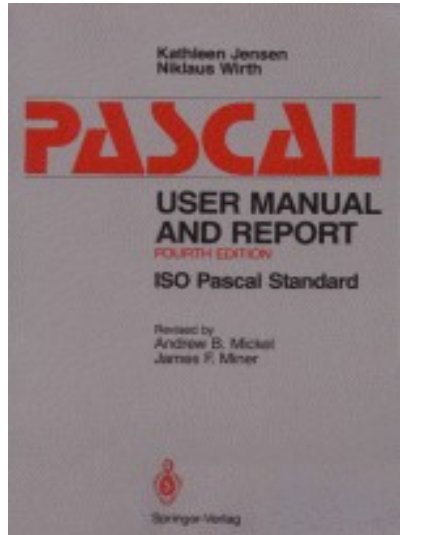

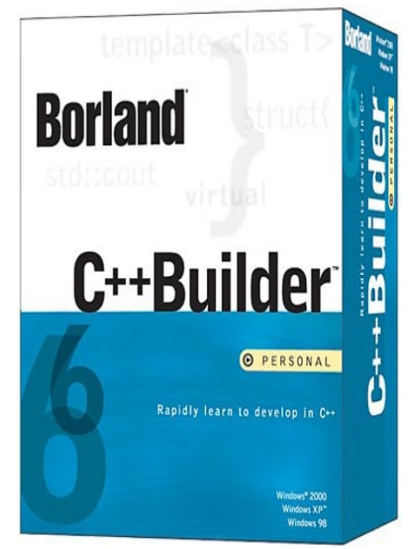

#**read yourname** Nguyen Van Ba #**echo "Hello" \$yourname** Hello Nguyen Van Ba

![](_page_65_Picture_6.jpeg)

### **3.3.1.1. Dấu bọc chuỗi (quoting)**

- Dấu nháy kép được dùng trong trường hợp chuỗi của người dùng nhập vào có khoảng trắng. Tuy nhiên, bên trong dấu nháy kép, ký hiệu "S" vẫn có hiêu lưc.

- Dấu nháy đơn có hiệu lực mạnh hơn. Nếu như tên biến có ký tự "\$" đặt trong chuỗi có dấu nháy đơn  $\rightarrow$  nó sẽ bị vô hiệu hóa. Nếu muốn hiển thi dấu "\$" sử dung dấu "\" trong chuỗi.

### - **Ví dụ 3-1:** [variables.sh](file:///storage/tailieu/files/source/2011/20110514/hellmaster/C:\Documents and Settings\user\Local Settings\Temp\Examples\03\variables.sh)

- Tóm lại, nếu muốn thay thế nội dung biến trong một chuỗi  $\rightarrow$  dấu nháy kép. Còn nếu muốn hiển thi toàn bô nôi dung chuỗi  $\rightarrow$  dấu nháy đơn.

![](_page_66_Picture_5.jpeg)

### **3.3.1.2. Biến môi trường (Environment Variable)**

- Khi trình shell khởi động đã tự động cung cấp một số biến được khai báo và gán giá trị mặc định  $\rightarrow$  **BIẾN MÔI TRƯỜNG** 

- Các biến môi trường này thường được viết hoa để phân biệt với các biến do người dùng định nghĩa. Một số biến môi trường chủ yếu sau:

![](_page_67_Picture_46.jpeg)

### **3.3.1.3. Biến tham số (Parameter Variable)**

- Mục đích là để tiếp nhận tham số trên dòng lệnh cho việc xử lý
- Một số biến môi trường dưới đây:

![](_page_68_Picture_33.jpeg)

![](_page_68_Picture_4.jpeg)

- Ví dụ sau sẽ cho thấy được sự khác nhau của hai biến  $\frac{1}{2}$  và  $\frac{1}{2}$ 

#IFS="^" #**set foo bar bam** #**echo "\$@"** foo bar bam #**echo "\$\*"** foo^bar^bam #**unset IFS** #**echo "\$\*"** foo bar bam

 $\rightarrow$  Lệnh *set* thiết lập 3 tham số dòng lệnh là *foo bar bam*. Những tham số này ảnh hưởng đến biến môi trường <sup>\*</sup> và  $\mathcal{S}(\varpi)$ 

 $-$  Biến  $$$ # sẽ chứa số tham số dòng lệnh:

#**echo "\$#"**

3

- Tham khảo **Ví dụ 3-2**: [try\\_variables.sh](file:///storage/tailieu/files/source/2011/20110514/hellmaster/C:\Documents and Settings\user\Local Settings\Temp\Examples\03\try_variables.sh)

### **3.3.2. Điều kiên**

- Khả năng kiểm tra điều kiện và đưa ra quyết định rẽ nhánh thích hợp tùy theo điều kiện luận lý đúng hay sai là nền tảng cơ bản của tất cả các ngôn ngữ lập trình

### **3.3.2.1.** Lệnh test hoặc []

- Sử dụng lênh *[]* hoặc *test* để kiểm tra điều kiện boolean (*True* or *False*)

- Lệnh *[]* trông đơn giản dễ hiểu, thường được dùng nhiều và rộng rãi hơn lệnh test

- Cách sử dụng hai lệnh trên là tương đượng nhau

```
if test –f hello.c if [ -f hello.c ]
then then
 … …
fi fi
```
→ Chú ý là phải đặt khoảng trắng giữa lệnh *[]* và biểu thức kiếm tra <sub>71</sub>

- Lệnh *test* có điều kiện trong đó cho phép kiểm tra một trong 3 kiểu sau:

![](_page_71_Picture_53.jpeg)

![](_page_71_Picture_54.jpeg)

![](_page_71_Picture_55.jpeg)
# $3.3.3.$  Cấu trúc điều khiển

- Shell cung cấp cho ta cấu trúc điều khiển tương tư các ngôn ngữ lập trình khác (và thậm chí còn mạnh và uyển chuyển hơn)

#### **3.3.3.1. Lênh if**

- Chức năng: Kiểm tra điều kiện đúng hay sai để thực thi biểu thức thích hợp. Đây là lệnh được sử dụng nhiều nhất trong các chương trình  $(\text{d}\hat{\text{u}}\ \text{d}\hat{\text{o}}\ \text{la}\ \text{d}\hat{\text{c}}\ \text{h}$  chương trình lớn hay nhỏ)

 $-$  Cấu trúc:

```
if <diều kiện>
then
 \leqbiểu thức lệnh>
else
  \hat{\bf e} <b>u \bf u thức lênh>
fi
```
- Tham khảo Ví dụ 3-3: [if\\_control.sh](file:///storage/tailieu/files/source/2011/20110514/hellmaster/C:\Documents and Settings\user\Local Settings\Temp\Examples\03\if_control.sh)

#### **3.3.3.2.** Lênh elif

 $-$  Chức năng: Cũng tương tư như *if*  $\rightarrow$  kiểm tra điều kiên đúng hay sai để thực thi biểu thức thích hợp. Lệnh này cho phép kiểm tra điều kiện lần thứ 2 bên trong *else* 

- Tham khảo Ví du 3-4: [elif\\_control.sh](file:///storage/tailieu/files/source/2011/20110514/hellmaster/C:\Documents and Settings\user\Local Settings\Temp\Examples\03\elif_control.sh)

# 3.3.3.3. Vấn đề phát sinh với các biến

- Xét lại **Ví du 3-4** ta sẽ thấy nếu như ta không nhập giá trị cho biến *timeofday* là "yes" hoặc "no" lúc thông báo đầu tiên (chỉ việc gõ Enter) thì lúc này xem như ta đã tạo chuỗi rỗng cho biến *timeofday* 

 $-$  Lúc này dòng *if* đầu tiên sẽ trở thành **if**  $\mathbf{r} = \mathbf{w}$ es"  $\mathbf{r} \rightarrow$  shell lúc này sẽ không biết so sánh chuỗi "yes" với cái gì???  $\rightarrow$  Lỗi: "[: =: *unary operator expected"*

- Tham khảo Ví du 3-5: [elif\\_control2.sh](file:///storage/tailieu/files/source/2011/20110514/hellmaster/C:\Documents and Settings\user\Local Settings\Temp\Examples\03\elif_control2.sh)

#### **3.3.3.4.** Lênh for

- Chức năng: Để thực hiên việc lặp lại một số lần công việc với các giá trị xác định.

 $-$  Cấu trúc:

#### for <tên biến> in <các giá trị xác định> **do**  $\leq$ biểu thức lệnh> **done**

- Tham khảo **Ví dụ 3-6**: for loop.sh

- Cải tiến ví dụ trên với việc mở rộng biến thành tập hợp sử dụng trong lênh **for**  $\rightarrow$  Yêu cầu trong ví du này là in ra tất cả các tâp tin có phần mở rộng là .sh và có ký tự đầu tiên là "f"

- Tham khảo Ví dụ 3-7: [for\\_loop2.sh](file:///storage/tailieu/files/source/2011/20110514/hellmaster/C:\Documents and Settings\user\Local Settings\Temp\Examples\03\for_loop2.sh)

#### **3.3.3.5. Lênh while**

- Chức năng: Có chức năng như lệnh *for* nhưng nhằm đáp ứng được việc lặp trong một tập hợp lớn hoặc số lần lặp không biết trước.

- Cấu trúc:

#### **while <diều kiên> do thức lênh> done**

- Tham khảo **Ví du 3-8**: [password.sh](file:///storage/tailieu/files/source/2011/20110514/hellmaster/C:\Documents and Settings\user\Local Settings\Temp\Examples\03\password.sh)

- Bằng cách sử dụng biến đếm và biểu thức so sánh số học trong ví dụ trên (Ví du 3-8). Lệnh while hoàn toàn có thể thay thế được lệnh for trong trường hợp tâp dữ liêu lớn

- Tham khảo **Ví du 3-9**: [while\\_for.sh](file:///storage/tailieu/files/source/2011/20110514/hellmaster/C:\Documents and Settings\user\Local Settings\Temp\Examples\03\while_for.sh)

- Cú pháp  $\mathcal{S}(\ell)$ ) dùng để đánh giá và ước lượng được biểu thức. Ta có thể thay thế cú pháp trên bằng lệnh  $\exp r \rightarrow$  Tuy nhiên  $\exp r$  không hiệu quả bằng  $\mathcal{S}(()$ 

#### **3.3.3.6.** Lênh until

- Chức năng: Có chức năng như lênh while nhưng điều kiên bi đảo ng ược lại. Vòng lặp sẽ bị dừng nếu điều kiện kiểm tra là đúng

 $-$  Cấu trúc:

```
until <diều kiện>
do
 \leqbiểu thức lệnh>
done
```
- Tham khảo **Ví dụ 3-10**: [until\\_user.sh](file:///storage/tailieu/files/source/2011/20110514/hellmaster/C:\Documents and Settings\user\Local Settings\Temp\Examples\03\until_user.sh)
- Cách thực hiện lệnh như sau:

#./**until\_user.sh** *minhkhai* (với *minhkhai* là tên người dùng đăng nhập vào hệ thống.

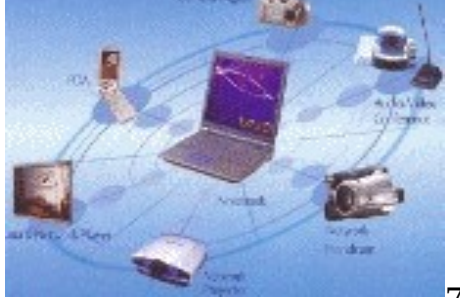

#### **3.3.3.7. Lênh case**

 $-$  Chức năng: Có chức năng là cho phép ta so khớp nội dung của biển với một mẫu chuỗi (pattern) nào đó. Khi một mẫu được so khớp thì <biểu thức lênh> tương ứng sẽ được thực hiện.

 $-$  Cấu trúc:

```
case <tên biến> in
 mẫu chuỗi [ | mẫu chuỗi] ...) <biểu thức lệnh>;;
 mẫu chuỗi [ | mẫu chuỗi] ...) <biểu thức lệnh>;;
 ...
esac
```
- Tham khảo **Ví du 3-11**: [case1.sh](file:///storage/tailieu/files/source/2011/20110514/hellmaster/C:\Documents and Settings\user\Local Settings\Temp\Examples\03\case1.sh)
- Tham khảo Ví du 3-12: [case2.sh](file:///storage/tailieu/files/source/2011/20110514/hellmaster/C:\Documents and Settings\user\Local Settings\Temp\Examples\03\case2.sh)
- **Tham khảo Ví du 3-13: [case3.sh](file:///storage/tailieu/files/source/2011/20110514/hellmaster/C:\Documents and Settings\user\Local Settings\Temp\Examples\03\case3.sh)**

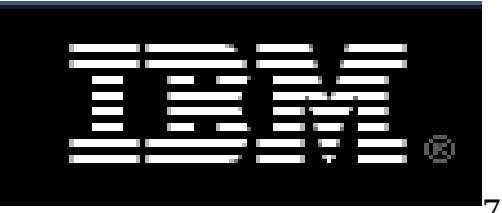

#### **3.3.4. Danh sách thư c thi lênh**

- Shell cung cấp cho ta cú pháp danh sách **AND** và OR để có thể kết nối các lệnh lại với nhau theo thứ tự kiểm tra trước khi ra một quyết định nào đó

#### **3.3.4.1. Danh sách AND**

- Chức năng: Cho phép thực thi một chuỗi lệnh kề nhau. Lệnh sau chỉ thưc hiện khi lệnh trước đã thực thi và trả về mã lỗi thành công

 $-$  Cấu trúc:

<biểu thức lệnh 1> && <biểu thức lệnh 2> && ...

- Tham khảo **Ví dụ 3-14**: and list.sh

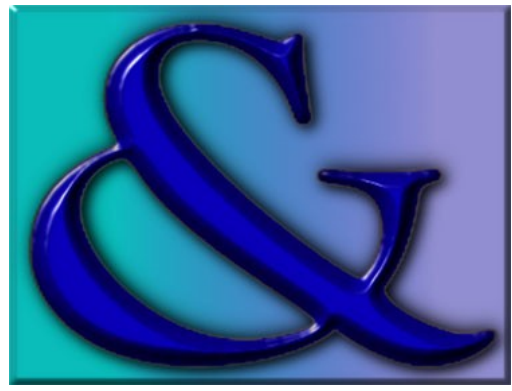

#### **3.3.4.2. Danh sách OR**

- Chức năng: Cũng như lênh **AND** là thưc thi một dãy các lênh NHƯNG nếu có một lệnh trả về là TRUE thì việc thực thi dãy lệnh sẽ dừng lại

 $-$  Cấu trúc:

# <biểu thức lệnh 1> || <biểu thức lệnh 2> || ...

- Kết quả cuối cùng của danh sách **OR** chỉ đúng (TRUE) khi có một trong các  $\leq$ biểu thức lênh> trả về TRUE

- Khác với " & &" là gọi lệnh tiếp theo khi các lệnh trước đó là TRUE còn với "||" thì gọi lệnh tiếp theo trong chuỗi l<br>FALSE<br>- Tham khảo Ví dụ 3-15: or\_list.sh<br>**ENSIDE** FALSE

- Tham khảo Ví dụ 3-15: [or\\_list.sh](file:///storage/tailieu/files/source/2011/20110514/hellmaster/C:\Documents and Settings\user\Local Settings\Temp\Examples\03\or_list.sh)

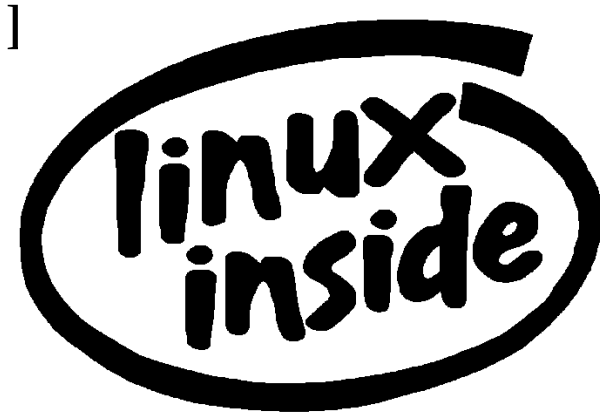

#### **3.3.5. Hàm (Function)**

- Shell cho phép ta tự tạo lập các hàm hay thủ tục để triều goi bên trong Script
- Ta có thể gọi các script con khác bên trong script chính  $\mathbb{d}$  tuy nhiên việc này thường làm tiêu tốn tài nguyên và không hiệu quả bằng triệu gọi hàm
- $-$  Cấu trúc:

```
tên hàm() {
 \leqbiểu thức lênh1>
 \leqbiểu thức lệnh2>
 . . .
 \lebiểu thức lênhn>
}
```
- Tham khảo Ví dụ 3-16: [my\\_function.sh](file:///storage/tailieu/files/source/2011/20110514/hellmaster/C:\Documents and Settings\user\Local Settings\Temp\Examples\03\my_function.sh)

# 3.3.5.1. Biến cuc bố và biến toàn cuc

- Khai báo biến cuc bồ (chỉ có hiều lưc bên trong hàm)  $\mathbb{d}$  dùng từ khoá *local*. Do vậy, nếu không có từ khóa trên thì biến chỉ được hiểu là toàn cục (global)

- Phạm vi lưu trữ của biến toàn cục không còn hiệu lực khi hàm kết thúc
- Biến toàn cục được nhìn thấy và có thể thay đổi bởi tất cả các hàm trong cùng script.
- Tham khảo **Ví du 3-17**: [function2.sh](file:///storage/tailieu/files/source/2011/20110514/hellmaster/C:\Documents and Settings\user\Local Settings\Temp\Examples\03\function2.sh)

# **3.3.5.2. Hàm và cách truyền tham số**

- Shell không cung cấp chức năng khai báo tham số cho hàm.
- Việc truyền tham số cho hàm tương tư truyền tham số trên dòng lệnh
- Ví dụ: Truyền tham số cho foo()  $\mathbb{d}$  foo "tham số 1", "tham số 2", ...
- <u>- Tham khảo Ví du 3-18: [get\\_name.sh](file:///storage/tailieu/files/source/2011/20110514/hellmaster/C:\Documents and Settings\user\Local Settings\Temp\Examples\03\get_name.sh)</u>

# **3.3.6. Các lênh nổi tại của Shell**

- Ngoài các lệnh điều khiển được giới thiệu bên trên, shell còn cung  $c$ ấp cho ta một số lệnh nội tại khác (built-in) ~ các lệnh nội trú của MS-DOS

#### **3.3.6.1. Lệnh break**

- Chức năng: Thoát khỏi vòng lặp *for*, while hoặc until bất kể điều kiện thoát của các lệnh này có diễn ra hay không.

- Tham khảo Ví dụ 3-19: [break.sh](file:///storage/tailieu/files/source/2011/20110514/hellmaster/C:\Documents and Settings\user\Local Settings\Temp\Examples\03\break.sh)

# **3.3.6.2. Lênh continue**

- Chức năng: Thường được dùng bên trong vòng lặp, lệnh này yêu cầu vòng lăp quay ngược lại thực hiện bước lặp kề thực thi các khối lênh còn lai

- Tham khảo Ví d**ụ** 3-20: [continue.sh](file:///storage/tailieu/files/source/2011/20110514/hellmaster/C:\Documents and Settings\user\Local Settings\Temp\Examples\03\continue.sh)

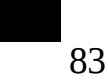

The tools you need to kick as

#### $3.3.6.3.$  **Lênh:**

- Chức năng: Là một lệnh rỗng (NULL). Đôi lúc lệnh này được dùng với ý nghĩa logic là TRUE. Việc dùng lệnh ":" sẽ thực thi nhanh hơn việc so sánh true. Như "while :" sẽ nhanh hơn "while true"

- Ghi chú: Một số shell phiên bản cũ sử dụng lệnh ":" như là một chú thích lênh ~ như "#"

- Tham khảo Ví dụ 3-21: [colon.sh](file:///storage/tailieu/files/source/2011/20110514/hellmaster/C:\Documents and Settings\user\Local Settings\Temp\Examples\03\colon.sh)

#### **3.3.6.4. Lênh . (thực thi)**

- Chức năng: Dùng để thực thi một script bên trong shell hiện hành. Đồng thời khi thưc thi chính lênh "." sẽ giữ nguyên những thay đổi về môi trường mà các biến tác động lên (do khi thực thi một script, shell sẽ lưu lại toàn bộ biến môi trường và tạo ra môi trường mới - sub shell để script có thể hoạt động và các thông số của biến môi trường sẽ được khôi phục lại khi script chấm dứt - bằng lệnh exit())

- Tham khảo **Ví du 3-22**: dot command.sh

# 3.3.6.5. Lênh eval

- Chức năng: Cho phép thực hiện một lệnh động phụ thuộc vào biến

 $-Vi$  du 1:

 $$$ foo=10  $s \times = foo$  $y = f'$ \$'\$x \$ echo \$v

□ Kết quả in ra là **\$foo** 

 $-Vi$  du 2:

 $$$ foo=10  $s \times = foo$  $\text{\$ eval } y = \text{\$'}\$x$ \$ echo \$y

<sup>I</sup>Kết quả in ra là 10

- Ví dụ 3: Giả sử tập tin run chứa các lệnh:

\$ L1=./input\_timer.exe

\$L2=./count\_ctrl2.exe

**\$ eval '\$L'\$1** 

Dùng các lênh sau để thực hiện lênh có sẵn theo số thứ tU:

# $\int$  /run 1  $\frac{s}{m}$  /run 2

- Ví du 4: Có thể tạo lập thư mục với tên động mà không cần đến eval:

# \$ mkdir "/backups/\$(date "+%F %H.%M.%S")"

 $\Box$  Thư mục mới với tên dang /backups/2005-05-23 08.30.25 dược tạo lập.

#### **3.3.6.6. Lênh exec**

- Chức năng: Dùng để gọi một lệnh bên ngoài khác. Thông thường lệnh *exec* sẽ gọi một shell phụ khác với shell mà script đang thực thi.

- Mặc định thì *exec* sẽ triệu gọi lệnh *exit* khi kết thúc lệnh I Do đó nếu ta gọi lệnh *exec* ngay từ dòng lệnh thì sau khi thực thi lệnh xong (do gọi tiếp lệnh *exit*) ta sẽ bị thoát ra khỏi shell hiện hành và quay trở về màn hình đăng nhập.

- Tham khảo **Ví dụ 3-23**: [exec\\_demo.sh](file:///storage/tailieu/files/source/2011/20110514/hellmaster/C:\Documents and Settings\user\Local Settings\Temp\Examples\03\exec_demo.sh)

#### **3.3.6.7. Lênh exit n**

- Chức năng: Dùng để thoát ra khỏi shell đang gọi và trả về mã lỗi n
- Tương tự như trên nếu như ta gọi *exit* ngay từ dòng lệnh thì ta sẽ thoát ra khỏi shell hiện hành và quay về màn hình đăng nhập.
- Mã lỗi: tham khảo thêm trong giáo trình.
- Tham khảo **Ví du 3-24**: [test\\_exists.sh](file:///storage/tailieu/files/source/2011/20110514/hellmaster/C:\Documents and Settings\user\Local Settings\Temp\Examples\03\test_exists.sh)

#### **3.3.6.8. Lênh export**

- Chức năng: Do khi thưc thi một shell thì các biến môi trường đều được lưu lại. Như vậy, khi khai báo và sử dụng các biến trong một script thì các biến này chỉ có giá trị của shell triệu gọi script đó. □ Do vậy, lệnh *export* được đề cập ở đây cho phép các biến có thể thấy được tất cả các script trong shell phụ hay các script được triều gọi từ shell khác.

- Lệnh *export* có chức năng như khai báo biến toàn cục
- Tham khảo **Ví du 3-25**: [export2.sh](file:///storage/tailieu/files/source/2011/20110514/hellmaster/C:\Documents and Settings\user\Local Settings\Temp\Examples\03\export2.sh)
- Tham khảo Ví d**ụ** 3-26: [export1.sh](file:///storage/tailieu/files/source/2011/20110514/hellmaster/C:\Documents and Settings\user\Local Settings\Temp\Examples\03\export1.sh)

## **3.3.6.9. Lênh expr**

- Chức năng: Ước lượng giá trị đối số truyền cho nó như là một biểu thức và thường được dùng trong việc tính toán kết quả toán học đổi từ chuỗi sang số. Chú ý: Biểu thức có lệnh *expr* đặt trong cặp dấu "` `'

#### **3.3.6.10. Lệnh printf**

- Chức năng: Tương tự như lệnh *printf* của thư viện C
- Danh sách các ký tự đặc biệt dùng chung với dấu "\", gọi là chuỗi

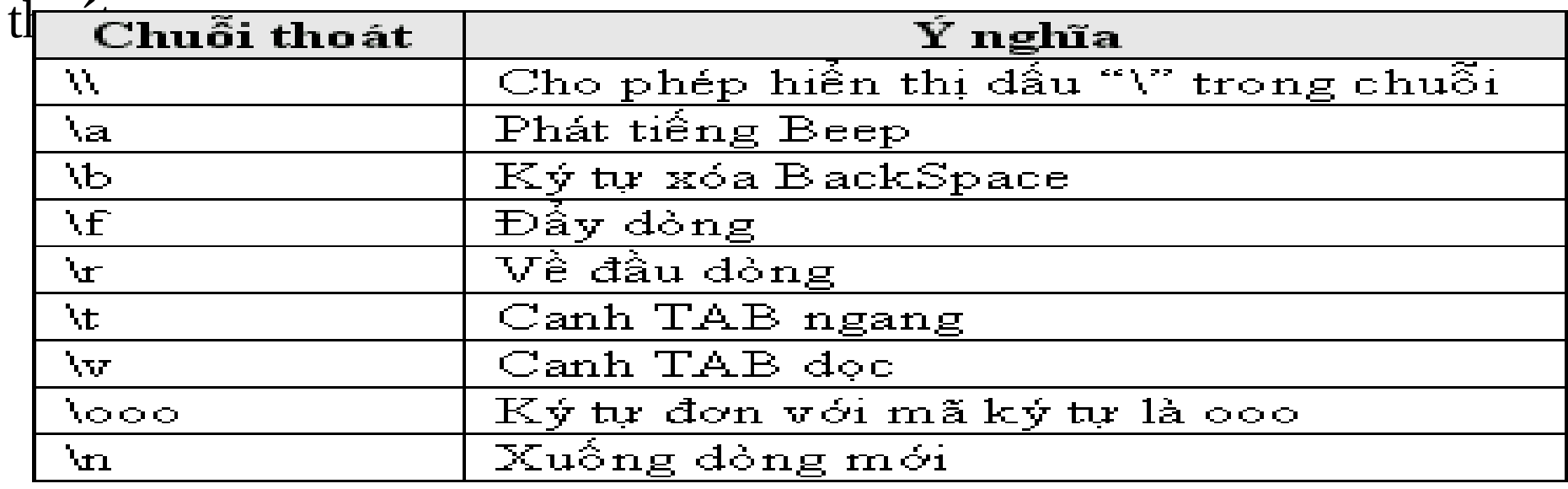

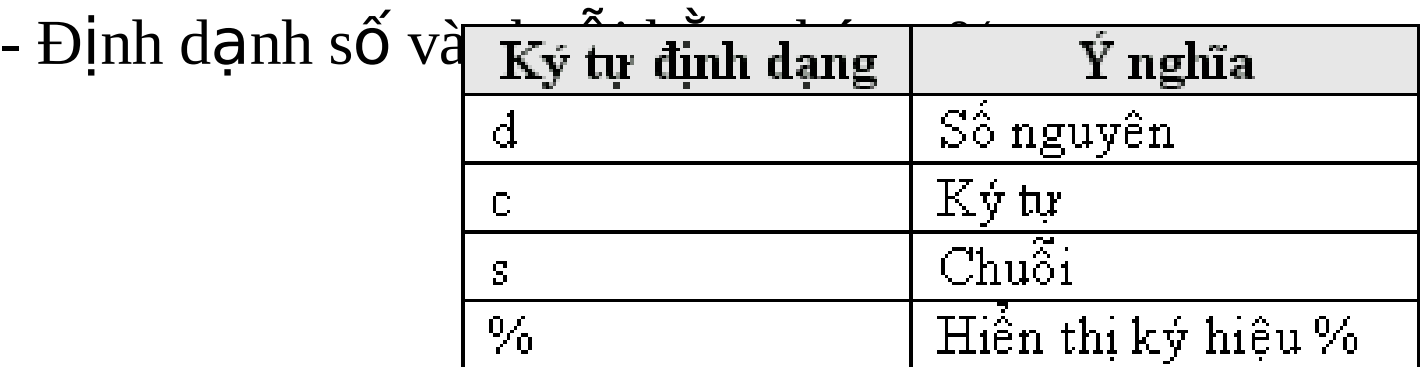

#### **3.3.6.11.** Lệnh return

- Chức năng: Trả về giá trị của hàm

- Nếu lệnh không có tham số thì sẽ trả về mã lỗi của lệnh vừa thực hiện

#### **3.3.6.12.** Lênh set

- Chức năng: Dùng để thiết lập giá trị cho các biến môi trường như \$1, \$2, \$3,... Ngoài ra, lệnh này còn có chức năng loại bổ những khoảng trắng không cân thiết và đặt nội dung của chuỗi truyền cho nó vào các biến tham số

#**set This is parameter** #**echo \$1** This #**echo \$3** parameter

- Tham khảo **Ví du 3-27**: [set\\_use.sh](file:///storage/tailieu/files/source/2011/20110514/hellmaster/C:\Documents and Settings\user\Local Settings\Temp\Examples\03\set_use.sh)

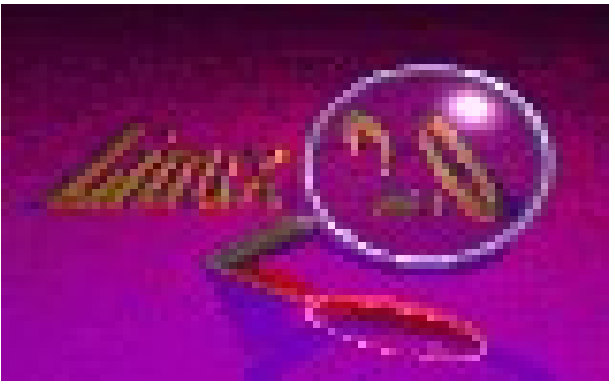

#### **3.3.6.13. Lênh shift**

- Chức năng: Di chuyển nôi dung các tham số môi trường \$1, \$2, \$3, v.v... xuống một vị trí. (Do ta chỉ có tối đa 9 tham số \$1..\$9)

- Nếu gọi tham số \$10 thì sẽ được hiểu là \$1 và "0"
- Tham khảo **Ví dụ 3-28**: [using\\_shift.sh](file:///storage/tailieu/files/source/2011/20110514/hellmaster/C:\Documents and Settings\user\Local Settings\Temp\Examples\03\using_shift.sh)

# **3.3.6.14. Lệnh trap**

- Chức năng: Dùng để bẫy một tín hiệu (signal) do hệ thống gửi đến Shell trong quá trình thực thi script

- Tín hiệu ở đây thông thường là một thông điệp của hệ thống gởi đến chương trình yêu cầu hay thông báo một công việc nào đó mà hệ thống sẽ thực hiện. Ví dụ: Ngắt INT thường được gởi khi nhấn CTRL+C

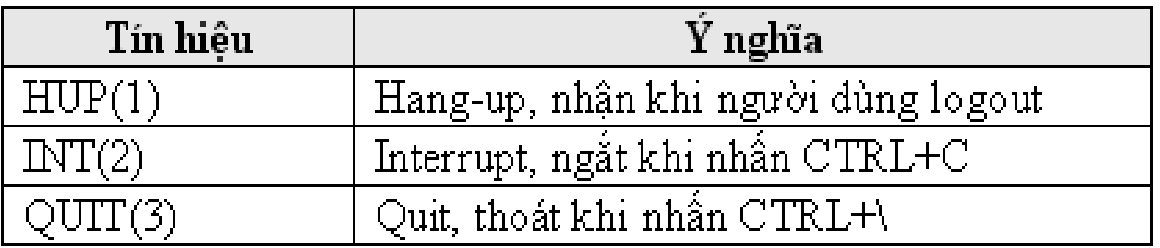

<u>- Tham khảo Ví du 3-29: [use\\_trap.sh](file:///storage/tailieu/files/source/2011/20110514/hellmaster/C:\Documents and Settings\user\Local Settings\Temp\Examples\03\use_trap.sh)</u>

#### 3.3.6.15. Lệnh unset

- Chức năng: Loai bỏ biến khỏi môi trường Shell
- Lệnh *unset* rất ít được sử dụng

 $-Vi$  du:

```
\#!/bin/shfoo="Hello World"
echo $foo
unset foo
echo $foo
```
- Kết quả chương trình sẽ in ra chuỗi rỗng (do lúc này biến foo không tồn tại nữa)

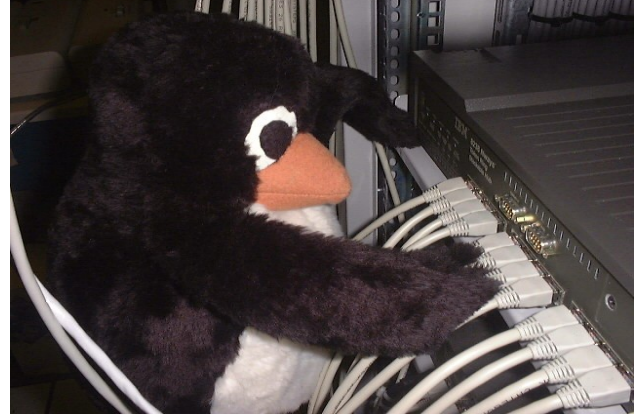

# 3.3.7. Lấy về kết quả của một lênh

- Khi viết các lệnh cho script, đôi lúc ta thường có nhu cầu lấy về kết quả hay xuất kết quả cho lệnh tiếp theo. Tương tư như việc ta goi thực thi một lệnh và muốn lấy kết quả trả về của lệnh làm nội dung lưu trữ vào biến

- **Ví du 3-30**: [use\\_command.sh](file:///storage/tailieu/files/source/2011/20110514/hellmaster/C:\Documents and Settings\user\Local Settings\Temp\Examples\03\use_command.sh)

#### **3.3.7.1. Ước lương toán hoc**

- Việc sử dụng lệnh *expr* bên trên theo đánh giá là thường thực thi chậm và không hiệu quả. Các shell mới hiện tại cung cấp cho ta cú pháp  $\$($ (...)) dùng để ước lượng biểu thức bên trong (...) thay cho lệnh *expr* I Cách này hiêu quả hơn nhiều so với lênh *expr* 

**- Ví dụ 3-31: [evaluate.sh](file:///storage/tailieu/files/source/2011/20110514/hellmaster/C:\Documents and Settings\user\Local Settings\Temp\Examples\03\evaluate.sh)** 

# 3.3.7.2.  $M\hat{\sigma}$  rông tham số

- Kỹ thuật dưới đây dùng để thực thi cấu trúc mảng:

 $1$ \_tmp = "Hello"

 $2$ \_tmp = "There"

- $3$ \_tmp = "World"
- for  $i$  in 1 2 3

# do

echo \${i}\_tmp

#### done

Kết quả là nội dung 3 biến 1\_tmp, 2\_tmp, 3\_tmp được dưa ra màn hình.

- Một số phương pháp mở rộng và thay thế tham số dùng xử lý chuỗi:

**\${param:-default}** Nếu param=null, kết quả là default **\${#param}** Dộ dài của param (số ký tự) **\${param%word}** Loại bỏ chuỗi con ngắn nhất bên ph**a** i param so kh**ớ**p v**ới word** (**param** không thay đổi)

 $$$ {param%%word} Loai bổ chuỗi con dài nhất bên phái **param** so khớp với word (**param** không thay đổi)

\${param#word}

Loai bổ chuỗi con ngắn nhất bên trái param so khớp với word (**param** không thay đổi)

# trái (param

**\${param##word}** Loai bổ chuỗi con dài nhất bên **param** so khớp với word không thay  $d\delta i$ )

Ví du: Đối tên tập tin hàng loạt:

# for filename in t\*.vb

do

my \$filename \${filename%.vb}.txt

done

- **Ví d 3-32 ụ** : **[param\\_expansion.sh](file:///storage/tailieu/files/source/2011/20110514/hellmaster/C:\Documents and Settings\user\Local Settings\Temp\Examples\03\param_expansion.sh)**
- $-$  **Ví dụ 3-33: [giftojpg.sh](file:///storage/tailieu/files/source/2011/20110514/hellmaster/C:\Documents and Settings\user\Local Settings\Temp\Examples\03\giftojpg.sh)**

#### **3.3.8. Tài liều HERE**

- Trên UNIX/Linux cung cấp cơ chế tư đông hóa mô phổng việc nhập liêu gõ vào từ bàn phím bằng tài liệu here (Here Document)

- Ta chỉ cần để các phím hay chuỗi cần gõ trong một tập tin và chuyển hướng tập tin này cho lệnh cần thực thi. Nó sẽ tiếp nhận và đọc nội dung tập tin như những gì ta gõ vào từ bàn phím.

- Tham khảo **Ví du 3-34**: [cat\\_here.sh](file:///storage/tailieu/files/source/2011/20110514/hellmaster/C:\Documents and Settings\user\Local Settings\Temp\Examples\03\cat_here.sh)

- Tham khảo **Ví dụ 3-35**: [auto\\_edit.sh](file:///storage/tailieu/files/source/2011/20110514/hellmaster/C:\Documents and Settings\user\Local Settings\Temp\Examples\03\auto_edit.sh)

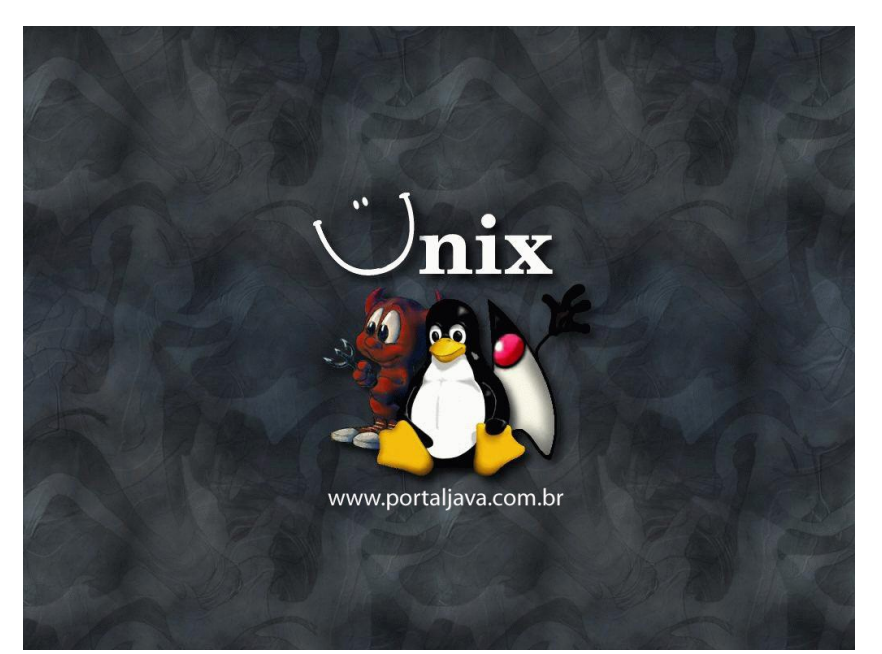

# **3.4. Dò lỗi (Debug) của Script**

- Do script là lệnh văn bản được shell thông dịch nên việc dò lỗi không khó như các chương trình biên dịch nhị phân

- Quá trình dò lỗi thì shell sẽ in ra số thứ tự của dòng gây lỗi. Ta cũng có thể thêm vào lệnh *echo* để in ra nội dung của các biến có khả năng  $g$ ây lỗi cho chương trình

- Ta có thể dùng **set** để đặt một số tùy chọn cho shell hoặc đặt thêm tham số khi gọi shell thực thi script

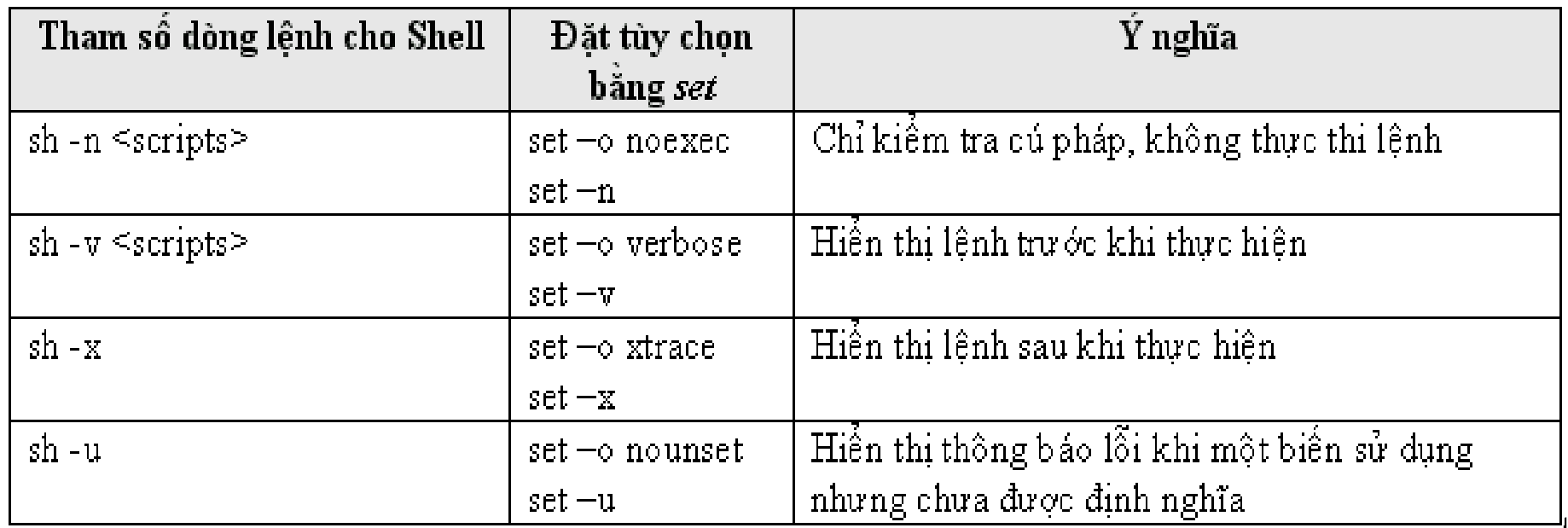

# **3.5. Hiển thị màu sắc**

- Mục đích chính là scrips có hỗ trợ cho phép ta hiển thị được tất cả màu sắc lên màn hình mà không cần phải có sự hỗ trợ của ngôn ngữ biên dich như C/C++

#### **3.5.1. Màu chữ**

- Thông thường khi thực hiện lệnh *ls -l* ta sẽ thấy
	- \* tập tin thực thi được hiển thị bằng màu xanh lá cây \* tập tin nén có màu đỏ  $*$  tâp tin thông thường màu trắng xám \* tên file hình ảnh (gif, jpg, v.v...) màu hồng

 $*$  v.v...

- Ví dụ: #echo –e "\033[35mHello Color \033[0m"  $\rightarrow$  Hello Color

#echo –e "\033[32m Green \033[34m Blue"  $\rightarrow$  Green Blue

-Tham khảo các mã điều khiển thêm trong giáo trình (p.113)

- Ví dụ: In ra văn bản với các màu khác nhau

```
#for color in 30 31 32 33 34 35 36 37
#do
# echo –e "\033[${color}m This is color text" 
#done
#echo –e "\033[0m"
3.5.2. Thuộc tính văn bản (đọc thêm p.114)
```
 $-Vi$  du:

#echo –e "\033[33;1m This is bold and red text \033[0m"

**This is bold and red text**

**3.5.3. Màu nền** (đọc thêm p.114)

 $-Vi$  du:

#echo –e "\033[42;31m Red and Green \033[0m"

 $\rightarrow$  Red and Green

# **3.6. Xây dựng một ứng dụng bằng ngôn ngữ Script**

- Xây dựng chương trình quản lý đĩa CD (chương trình được thực thi bằng ngôn ngữ của Shell. Tham khảo Ví du 3-36: [cd\\_app.sh](file:///storage/tailieu/files/source/2011/20110514/hellmaster/C:\Documents and Settings\user\Local Settings\Temp\Examples\03\cd_app.sh)

#### **3.6.1. Phân tích yêu cầu**

- Chương trình phải có khả năng chèn vào một tuyến tập CD mới
- Tạo được danh sách mới các bài hát
- $-$  Sửa đổi cập nhật mới các bài hát
- Xóa các bài hát cũ
- Liêt kê danh sách các bài hát đang có trong bô sưu tâp

# **3.6.2. Thiết kế ứng dụng**

- Xây dựng menu dễ dàng cho việc lựa chọn
- Lưu trữ dữ liệu ở dang văn bản

- Lưa chọn cách lưu thông tin về CD trong một tập tin và có quan hệ với thông tin về tên bài hát được lưu trong tập tin khác (do đây là cách tuân thủ theo mô hình quan hệ  $CSDL$ ).